# M T S

The Michigan Terminal System

Volume 13: The Symbolic Debugging System

September 1985

 The University of Michigan Computing Center Ann Arbor, Michigan

# DISCLAIMER

 The MTS Manual is intended to represent the current state of the Michigan Terminal System (MTS), but because the system is constantly being developed, extended, and refined, sections of this volume will become obsolete. The user should refer to the Computing Center Newsletter, Computing Center Memos, and future Updates to this volume for the latest information about changes to MTS.

 Copyright 1985 by the Regents of the University of Michigan. Copying is permitted for nonprofit, educational use provided that (1) each repro duction is done without alteration and (2) the volume reference and date of publication are included. Permission to republish any portions of this manual should be obtained in writing from the Director of the University of Michigan Computing Center.

# PREFACE \_\_\_\_\_\_\_

 The software developed by the Computing Center staff for the operation of the high-speed processor computer can be described as a multiprogramming supervisor that handles a number of resident, reentrant programs. Among them is a large subsystem, called MTS (Michigan Terminal System), for command interpretation, execution control, file management, and accounting maintenance. Most users interact with the computer's resources through MTS.

 The MTS Manual is a series of volumes that describe in detail the facilities provided by the Michigan Terminal System. Administrative policies of the Computing Center and the physical facilities provided are described in a separate publication entitled Introduction to Computing Center Services.

 The MTS volumes now in print are listed below. The date indicates the most recent edition of each volume; however, since volumes are updated by means of CCMemos, users should check the Memo List, copy the files \*CCMEMOS or \*CCPUBLICATIONS, or watch for announcements in the Computing Center Newsletter, to ensure that their MTS volumes are fully up to date.

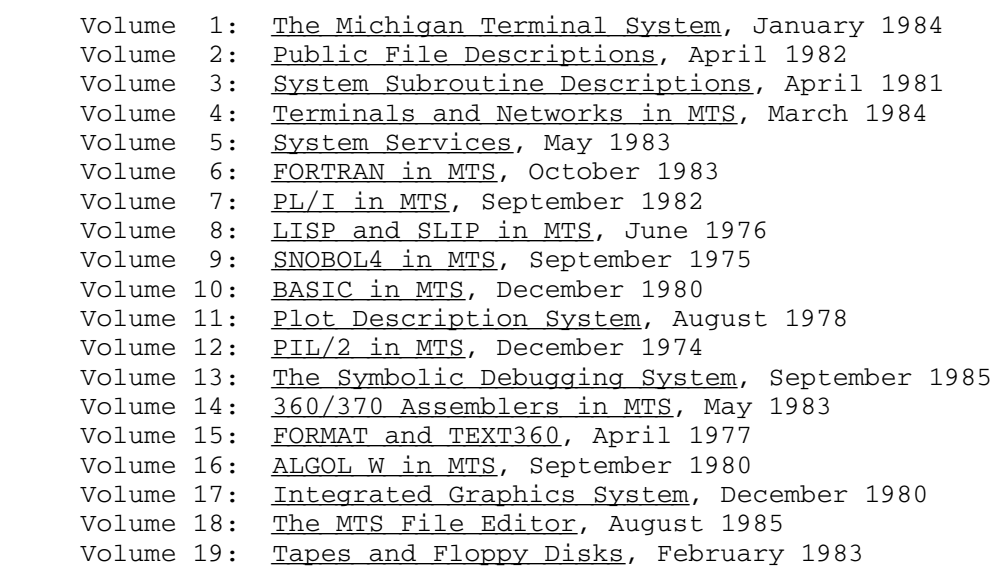

 Other volumes are in preparation. The numerical order of the volumes does not necessarily reflect the chronological order of their appearance; however, in general, the higher the number, the more specialized the volume. Volume 1, for example, introduces the user to

 MTS and describes in general the MTS operating system, while Volume 10 deals exclusively with BASIC.

 The attempt to make each volume complete in itself and reasonably independent of others in the series naturally results in a certain amount of repetition. Public file descriptions, for example, may appear in more than one volume. However, this arrangement permits the user to buy only those volumes that serve his or her immediate needs.

Richard A. Salisbury

General Editor

# PREFACE TO VOLUME 13

 The September 1985 revision reflects the changes that have been made to the Symbolic Debugging System since November 1980.

Contents \_\_\_\_\_\_\_\_

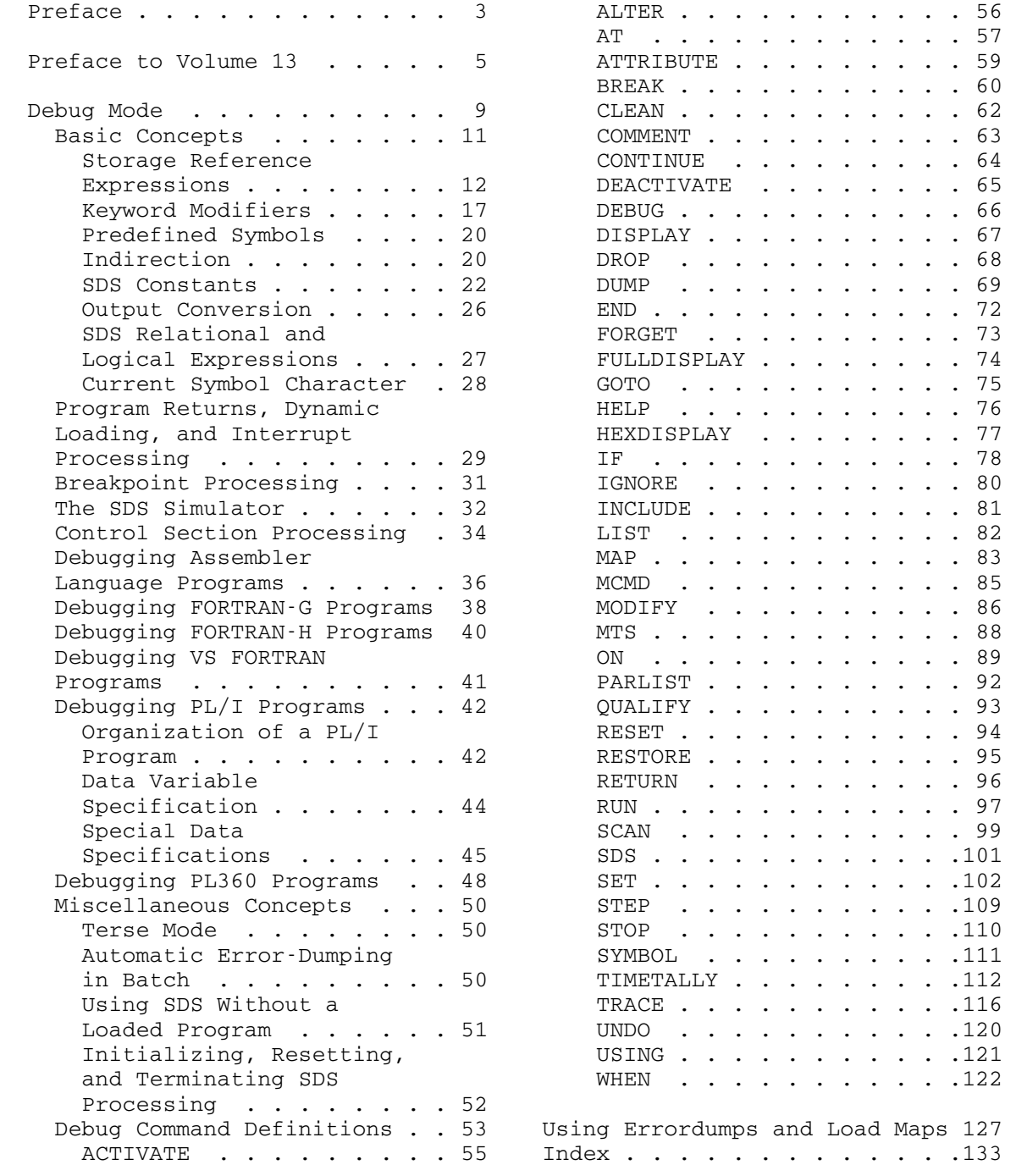

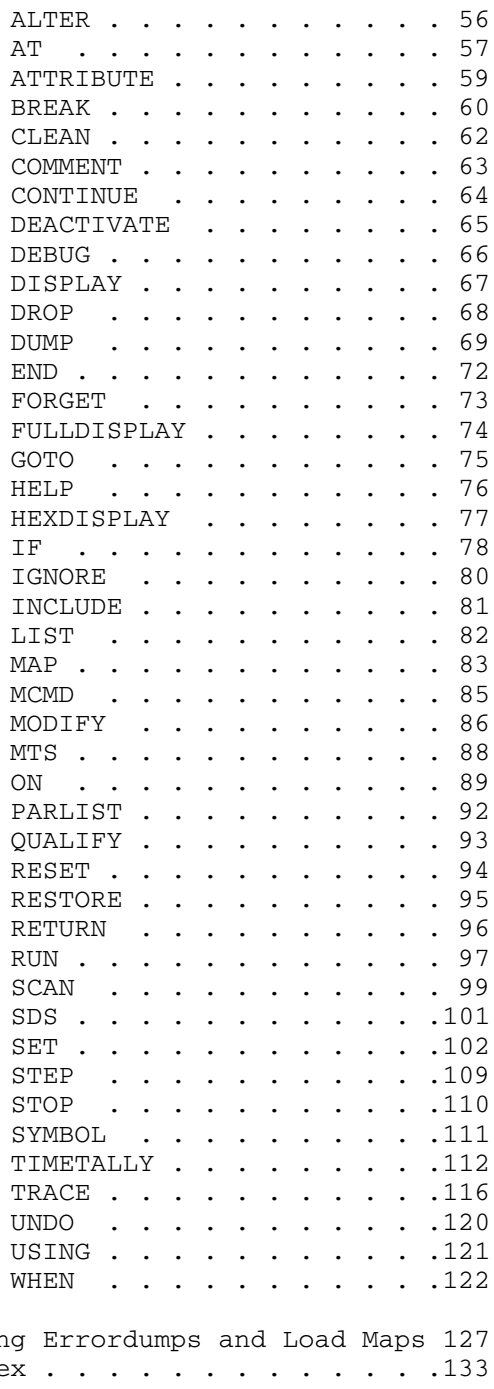

### DEBUG MODE \_\_\_\_\_\_\_\_\_\_

 The Symbolic Debugging System (SDS) is a conversational facility for testing and debugging programs. This facility was originally provided for 360/370-assembler language programs, but it has been extended to include FORTRAN, PL/I, and PL360 programs. SDS enables the user to initiate the execution of a program and monitor its performance by displaying or modifying instructions and data at strategic points in the program.

SDS may be invoked in an explicit manner with the MTS command

#### \$DEBUG FDname

 where "FDname" is the file or device containing the program to be debugged. The parameters to the \$DEBUG command are the same as those for the \$RUN command; hence, if the program refers to logical I/O units or has a PAR field, these also may be included on the \$DEBUG command, i.e.,

### \$DEBUG program SCARDS=input SPRINT=output PAR=options

The user communicates with SDS by entering debug commands from his terminal. SDS prints the prefix character "+" when it is requesting a command. This prefix character also precedes all SDS messages and diagnostics. Initially, debug commands are read from the pseudodevice \*SOURCE\* and SDS output messages and error diagnostics are written on \*SINK\*. Commands may be entered in either upper- or lowercase.

When the program has been successfully loaded, SDS prints

 +Ready +

 at which point SDS is ready for its first command. Debug commands may be used to execute a portion (or all) of the program being debugged, to establish special conditions that SDS should recognize, or to request that specific storage locations be displayed or modified. For instance, the RUN command initiates execution of the program, and the MAP command lists relevant information about each loaded section. The BREAK command is provided to insert breakpoints at strategic locations in the program. If a program interrupt occurs during execution, or if a breakpoint is encountered, control is returned to SDS which explains why the program has stopped running and requests another command. The DISPLAY command may then be used to selectively examine specific locations in memory or the contents of the general and floating-point registers. Changes to data and instructions may be made with the MODIFY command. The program may be restarted with the CONTINUE command. In this manner, the user

 may "step" through the program and monitor its performance. A complete description of the debug command language appears at the end of this section.

 Logical I/O unit assignments and PAR field information may be specified on the \$DEBUG command in the same format as with the \$RUN command. If the user has omitted these assignments from the \$DEBUG command or desires to change or reset any of the assignments, this may be done by the SET debug command. For example, after issuing the MTS command

\$DEBUG -LOAD

the debug command

SET 5=DATA 6=RESULTS PAR=LIST

 assigns the files DATA and RESULTS to logical I/O units 5 and 6, respectively, and sets the PAR field to the character string LIST. This is the same as if the MTS command

\$DEBUG -LOAD 5=DATA 6=RESULTS PAR=LIST

had been issued originally.

 Assigning logical I/O units with the SET command may be used to rewind sequential or line files or to assign new line number ranges for line files but will not affect the status of other types of pseudo devices (such as \*SOURCE\* and the position of tapes). The PAR option must be the last parameter specified since the remainder of the input line is taken as the PAR field.

 Alternatively, SDS may be invoked implicitly by entering the MTS command

\$SET DEBUG=ON

 All programs loaded after this point are processed by SDS. The MTS commands \$RUN and \$START/\$RESTART do not start execution of the program directly, but transfer control to SDS with an implicit debug command of RUN or CONTINUE (respectively). SDS will intercept any error that occurs, print an error comment, and return to the caller (normally MTS command mode). At this point the user may explicitly enter debug command mode with the MTS command

#### \$SDS

 to determine what went wrong with his program. This mode of operation may by disabled by the MTS command

\$SET DEBUG=OFF

10 Debug Mode

 The default for the DEBUG option is OFF. When the DEBUG option is ON, all user programs, language translators, and other publicly avail able programs are processed by SDS; hence, the user should be aware of which programs he does and does not want SDS to process. Normally, when the user is not running one of his own programs, the DEBUG option should be OFF.

The user may specify a local time limit on the \$DEBUG command, e.g.,

### \$DEBUG program T=s

The time limit specified applies only to the execution time of the user's program; time spent in processing SDS commands is not included. When the local time limit is exceeded, execution of the user's is suspended. The user may subsequently resume execution with the CONTINUE command. When execution is resumed, a new local time limit is established which is the time limit specified by the MTS TIME option; the default is no time limit.

### BASIC CONCEPTS

 The most useful feature of SDS is the ability to selectively refer to locations in the program being debugged. Locations referenced may be either locations within the executable code (e.g., the entry point to a subroutine) or locations that contain data. Storage locations may be referenced symbolically, by relative address, or by absolute (virtual) address. In the symbolic mode, a location is referred to by the symbol assigned to that location at program translation time.

 Symbolic referencing is possible only with those language processors which generate a symbol table with the object programs they produce. This symbolic information is contained in SYM records in the object module. Currently, SYM records are generated by the 360/370 Assembler-H (\*ASMH), the FORTRAN-G and FORTRAN-H compilers (\*FTN), the VS FORTRAN compiler (\*FORTRANVS), the PL/I-F compiler (\*PL1F), and the PL360 compiler (\*PL360). With these processors, the TEST or SYM parameter must be specified for the processor to produce symbol table information. The formats are:

 \$RUN \*ASMH SCARDS=source SPUNCH=object PAR=TEST \$RUN \*FTN SCARDS=source SPUNCH=object PAR=TEST \$RUN \*FTN SCARDS=source SPUNCH=object PAR=OPT=H,TEST \$RUN \*FORTRANVS SCARDS=source SPUNCH=object PAR=SYM \$RUN \*PL1 SCARDS=source SPUNCH=object PAR=TEST

### \$RUN \*PL360 SCARDS=source SPUNCH=object PAR=TEST

 When referencing by relative or virtual addresses, SDS will process most other loaded programs which were produced by a language translator that generates an object module. This excludes interpretive translators such as WATFIV, IF, and SNOBOL4.

### Storage Reference Expressions

 Since the principle function of SDS is to provide a convenient means of debugging programs, a powerful and flexible method for specifying storage locations must be available. The means for specifying storage locations must have the capability of resolving potential ambiguities that may arise when character strings may be interpreted as symbols or as hexadecimal numbers or when strings of hexadecimal digits may be confused with strings of decimal digits. The constructs that are used to refer to storage locations are call storage reference expressions. Throughout this description of SDS, the terms "location" and "storage reference expression" are used interchangeably.

The general form of as SDS storage reference expression is

 $S(i) \pm j$ 

where "S" may be

- (1) a symbolic location in the source language program,
- (2) a relative address within an object module assigned at assembly or compilation time, or
- (3) an absolute (virtual) address corresponding to a location within the loaded program.

"i", an optional index, is, in its simplest form, a signed or unsigned decimal integer, and "j", an optional displacement, is a hexadecimal integer. In determining the location to be referenced, the index specifies the  $\pm$ th element (e.g., data item, instruction) of an array relative to the base "S" and the displacement specifies the number of bytes to be added to (or subtracted from) the location indicated by  $S(i)$ .<sup>1</sup> A storage reference expression is terminated by a blank. Examples of valid storage reference expressions are:

<sup>1</sup>The complete specification for the components of a storage reference expression are more complex than the simple definitions given here. The complete definition is given later in this subsection.

--------------------

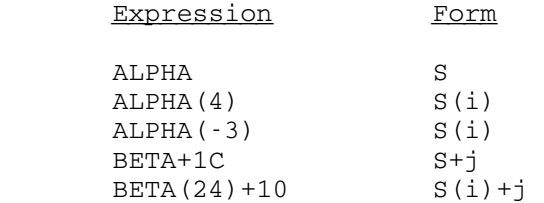

 When specifying the "S" component of a storage reference expression, it may be necessary to distinguish explicitly between a symbolic, relative, or absolute address. For example, "A14" could be interpreted as the symbol A14 or the relative or absolute address A14 (hex). By default, an "S" component beginning with a letter is treated as a symbol; if it is not a defined symbol within the program, an attempt is made to treat it as a hexadecimal relative or absolute address. If the "S" component begins with a decimal digit (0-9), the symbol is always treated as a relative or absolute address. Furthermore, an "S" component that does not begin with a letter is treated by default as a relative hexadecimal address if its value is less than 100000 (hex) and is treated as an absolute hexadecimal address if its value is equal to or greater than 100000 (hex). The following table provides several examples of default interpretation.

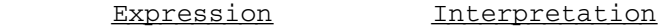

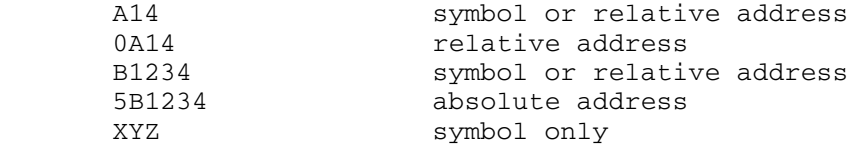

 When it is necessary to override the default interpretation, one of the modifiers @Q, @R, or @A, may be appended to the expression to force interpretation as a symbol, relative address, or absolute address, respectively. Thus, 0A14 and A14@R both specify a relative hexadecimal address location and B1234@A specifies an absolute hexadecimal address.

 As stated above, the simplest forms for indices and displacements are decimal and hexadecimal constants, respectively. When it is more convenient to represent an index using a hexadecimal constant or a displacement using a decimal constant, the modifiers @X and @D may be appended to the constant to force interpretation as a hexadecimal or decimal number, respectively. Thus,

BETA(18@X)+16@D

is equivalent to

BETA(24)+10

 For FORTRAN or PL/I arrays, the index "i" may be a series of indices separated by commas. Multiple indices may specified, corresponding to the

 A(6) B(4,3)  $C(0, 0, 0, -1)$ 

 To provide further generality in the specification of storage references, both indices "i" and displacements "j" may be storage reference expressions. An index may be given in the form S(i) and a displacement may be given in the form S(i). Displacements may not be used on recursive storage reference expressions. When an index or displacement is expressed as a storage reference rather than as a simple numeric constant, the contents of the location specified is used for the index or displacement. As many levels of recursion as desired may be specified. For example, the expression

 $A(K)$ 

specifies that the contents of the location whose symbolic reference is K is to be used as the index of the array A in computing the actual location referenced. Similarly,

 $B(A(K))$ 

 is a storage reference using two levels of recursion. Indices and displacements are treated as numeric constants where possible. Thus,

ALPHA+A

 refers to the location ALPHA plus ten bytes since displacements are normally treated as hexadecimal constants, but

### ALPHA+A@Q

 refers to the location ALPHA plus a displacement specified by the contents of the location whose symbol is A (@Q forces symbolic interpretation) and

### ALPHA+A@R

 refers to the location ALPHA plus a displacement specified by the contents of location whose relative address within the program is 00000A (hex). Multiple symbolic indices may be used for FORTRAN and PL/I arrays.

 In addition, "i" and "j" may also be arithmetic expressions using the operators  $+, \rightarrow, *$ , and / and any necessary levels of parentheses to achieve the desired order of computation. Elements in these arithmetic expressions may be constants or storage reference expressions. For example,

```
 ALPHA(I+2) 
ALPHA(I*2+1) ALPHA((I+10)/2)
```
 ALPHA+7A0-16 ALPHA+(1C+20)\*2

 Numeric constants used in indices are treated as decimal while numeric constants used in displacements are treated as hexadecimal unless overridden by the @X or @D modifiers, respectively.

 The following 360/370-assembler language program illustrates the use of storage reference expressions.

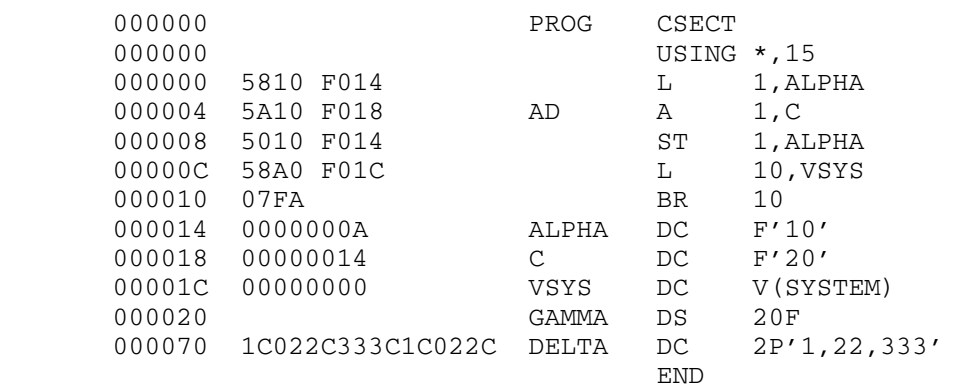

 To display the current contents of a location, the DISPLAY command may be used, e.g.,

DISPLAY ALPHA

 converts the contents of ALPHA according to its type and length (as determined by information provided by SYM records) and prints the result. The type refers to the format in which it is displayed (e.g., fixed-point, floating-point, character, hexadecimal, etc.) and the length refers to the number of bytes that are displayed. If ALPHA (a fullword integer) from the above program is displayed (before the program is executed), the result is

ALPHA FL4'+10'

The length is given for types E, F, P, and Z. Similarly,

DISPLAY C

would produce

C FL4'+20'

 Locations may also be referred to by the relative addresses assigned at translation time. To display the contents of the relative location C, as opposed to the symbolic location C, the command

DISPLAY 0C

or

#### DISPLAY C@R

 may be used. This displays the instruction at location 00000C in the form

AD(3) I: L 10,X'1C'(0,15)

The @R modifier is used to indicate a relative address. If no symbol table was provided at translation time, the contents of the location is printed in hexadecimal format as

0000000C X'58A0F01C'

 The user may display any addressable location in his virtual memory by specifying an absolute (virtual) address. To display the contents of the absolute location 816A28, the command is

DISPLAY 816A28

 If possible, the contents of 816A28 are converted according to type and length and displayed on the user's terminal. If the address given specifies an illegal, an unreferenced, or a protected page, an error message is produced.

A special form of storage reference expression, the block storage reference (or simply the storage block), is provided to specify a range of locations. A storage block is represented by two storage reference expressions separated by exactly three periods (no embedded blanks are allowed). The general form is

 $S(i) \pm j \ldots S(i) \pm j$ 

 For example, to display the linear array GAMMA of dimension 20, the command is

DISPLAY GAMMA(1)...GAMMA(20)

 If the symbol for the upper-bound address is identical to that of the lower-bound address, it may be omitted, e.g.,

DISPLAY GAMMA(1)...(20)

 Blocks may be used to specify any range of addresses as shown in the following examples:

 DISPLAY ALPHA...GAMMA(2) DISPLAY 9C0...A28@R DISPLAY 816000...816A28

The upper-bound address must be greater than the lower-bound address.

### Keyword Modifiers \_\_\_\_\_\_\_\_\_\_\_\_\_\_\_\_\_

 It is often useful to override the implied or assumed type and length attributes of a referenced location. SDS provides a set of keyword modifiers which temporarily override the attributes by explicitly specifying new attributes. A keyword modifier consists of the modifier character "@" followed by a keyword describing the modifier.

SDS recognizes the following keyword modifiers:

- $Q_\text{TVPE=XLi}$  sets the type and length attributes to "x" and "i", respectively. The length attribute may be omitted. "x" may be any of the type-codes defined below; "i" may be any length attribute as defined with the LENGTH modifier below.
	- x Type Attribute
	- A A-type address constant
	- B binary
	- C character (EBCDIC)
	- D floating-point (long)
	- E floating-point (long or short)
	- F fixed-point integer
	- G varying character string
	- H fixed-point integer (halfword)<br>I instruction
		- instruction
	- L logical (FORTRAN)
	- M complex (FORTRAN)
	- N floating-point (extended precision)
	- P packed decimal
	- S S-type address constant<br>V V-type address constant
		- V-type address constant
	- W channel command word
	- X hexadecimal
	- Y Y-type address constant
	- Z zoned decimal
- @LENGTH=i sets the length attribute to "i", where "i" is an unsigned decimal integer. "i" may range from 1 to 65535. The standard default is 4; this is the value used when there is no symbol information associated with the specified address.
- @CSECT=cs restricts the storage reference to the control or common section "cs". If the symbol is not found in the section specified, the search is extended to the entire program; if the symbol is found in another section, that occur rence is used and the warning message

"nnnnnnnn" definition used from section xxxxxxxx

 is printed. This extended search may be suppressed by the SET FULLSEARCH=OFF command.

- @GEN=i restricts the storage reference to generation "i" of the current control section.
- @DSECT=ds restricts the storage reference to the dsect "ds". If the symbol is not found in the section specified, the search is extended to the entire program; if the symbol is found in another section, that occurrence is used and the warning message under "@CSECT" is printed.
- @PRO=xxx restricts the storage reference to the external procedure "xxx" (PL/I programs only).
- @BLOCK=i restricts the storage reference to block level "i" of an external procedure (PL/I programs only).
- @INV=i restricts the storage reference to invocation "i" of a \_ recursive procedure or controlled data variable (PL/I programs only).
- @#nn specifies the compilation statement number for the data variable (PL/I programs only).

 Keyword modifiers may be appended either to commands or to storage reference expressions. If they are appended to a command, they apply to all storage reference expressions appearing in the command; if they are appended to a storage reference expression, they apply only to that expression. A keyword modifier appended to a storage reference expres sion overrides a keyword appended to a command.

 For example, the user may wish to display a symbol in its hexadecimal representation. In the following example, the TYPE keyword modifier is appended to the symbol ALPHA. The code following the "=" is the type code for hexadecimal formatting, as defined below. The command

### DISPLAY ALPHA@TYPE=X

displays the contents of ALPHA (from the previous program) as

ALPHA X'0000000A'

If a length attribute of 8 were also applied, the command would be

DISPLAY ALPHA@TYPE=XL8

and the symbol would be displayed as

ALPHA X'0000000A 00000014'

 Only the first letter of any keyword modifier need be entered; hence, the preceding example could be given as

DISPLAY ALPHA@T=XL8

 If both ALPHA and BETA are to be displayed using a length attribute of 8, the TYPE modifier may be appended to the command, e.g.,

\$DISPLAY@T=8 ALPHA BETA

 As many keyword modifiers as needed may be appended to a parameter. For blocks, the TYPE and LENGTH modifiers may be appended to either the upper-bound or lower-bound address, e.g.,

DISPLAY 816000@T=FL4...816020

or

# DISPLAY 816000...816020@T=FL4

 It is often desirable to restrict the use of an SDS parameter to a single control or common section by the use of the CSECT keyword modifier. This is normally done when a symbol or relative address is defined in more than one section. For example,

### DISPLAY BETA@C=SUBR

 displays the contents of location BETA in the section SUBR. The CSECT modifier may be applied to either the lower- or upper-bound address of a block parameter.

 The symbol BLANK may be used for referring to blank-named common sections. For example, in a FORTRAN program, the variable A in a blank-named common section may be displayed by

# DISPLAY A@C=BLANK

 If the program already has a control section or common section by the name of BLANK, the SET command may be used alter the blank-named common symbol. The use of BLANK as a blank-named common symbol will not interfere with the use of BLANK for other symbols in the program.

 If a control section of a given name appears more than once in the program, the GEN keyword modifier can be used to specify the desired occurrence of that section. The first time a control section of a given name is loaded, it is assigned the generation number 1, the second time it is loaded, it is assigned the generation number 2, etc. The command

### DISPLAY BETA@C=SUBR@G=2

 displays the contents of location BETA in the second occurrence of section SUBR.

 The DSECT keyword modifier can be used to restrict an SDS parameter to a particular dummy control section, or dsect, when that symbol is defined in both a control section and a dsect.

The modifier character may be changed by the SET MODCH=x command, so that symbols containing an "@" character can be referred to in SDS parameters.

### Predefined Symbols

 SDS predefines a small number of "useful" symbols. For instance, to display the contents of all of the general registers, the predefined symbol "GRS" is used, e.g.,

#### DISPLAY GRS

To refer to the ith general register, the symbol "GRi" is used, where "i" is the register number, ranging from 0-15 (decimal), or 0-9 and A-F (hex).

 Similarly, to refer to the floating-point registers, the symbol "FRS" is used. To refer to the ith floating-point register, the symbol "FRj" is used, where "j" is 0, 2, 4, or 6.

 The @T=F and @T=E modifiers may be applied to GRS and FRS, respectively, to obtain fixed-point and floating-point conversion of the general and floating-point registers.

 To refer to the current program status word (PSW), the symbol "PSW" is used.

 To refer to a program-defined location with the same name as an SDS predefined symbol, the @Q modifier must be appended to the symbol. Thus, to display the program-defined symbol GR7, the command is

DISPLAY GR7@Q

whereas, to display general register 7, the command is

DISPLAY GR7

# Indirection \_\_\_\_\_\_\_\_\_\_\_

 A level of indirection through any storage reference may be achieved by placing the indirection character "\$" at the front of the storage reference. The storage reference is assumed to contain a four-byte address which is used by SDS as the effective address. For example, to display the contents of the location whose address is contained in general register 6, the command is

20 Debug Mode

### DISPLAY \$GR6

whereas, to display the contents of general register 6, the command is

DISPLAY GR6

 As many levels of indirection as needed may be achieved by placing the appropriate number of indirection characters at the front of the parameter. For example, to display the location whose address is contained in the location pointed to by general register 2, the command is

#### DISPLAY \$\$GR2

 SDS stops at the first illegal address encountered and reports the indirection level. An illegal address is an address which specifies a protected page, an unreferenced page, or a nonexistent page. The chain of indirection need not be contained in SDS-processed control sections.

By convention, the indirection operator applied to the PSW, i.e.,

### DISPLAY \$PSW

displays the location addressed by the current PSW.

 The indirection operator has higher precedence than "±" used to add a displacement, e.g., the expression \$ADDR+4 takes the contents of ADDR and then adds 4 to form a new address, whereas the expression  $$ (ADDR+4)$  adds 4 to the address of ADDR to form the address used for the indirection. A storage reference may be parenthesized to any desired level to cause the indirection operator to be applied to the desired part. The indirection operator normally applies to a symbol and its index (but not the displacement). The following table shows how parenthesizing may be used.

#### Parameter Part Operated on by \$

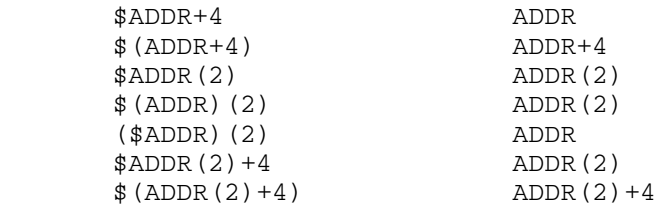

The indirection character may be changed by the SET INDCH=x command, so that symbols beginning with a "\$" can be referred to in SDS parameters.

### SDS Constants

 SDS constants may be specified with the MODIFY and SCAN commands, i.e.,

 MODIFY S(i)±j constant SCAN S(i)±j constant

 In addition, they may be elements in SDS relational and logical expressions (see the subsection "SDS Relational and Logical Expressions").

 The format of the SDS constant allows the inclusion of type and length attributes on the constant expression (in a manner similar to the 360/370-assembler language). The prototype is

xLi'nnnn'

 where "x" is the type, "Li" is the length, and "nnnn" is the constant; the type and length attributes may be omitted. The values for "x" and "i" may be any of the values that are legal with the @T=x and @L=i modifiers. If the type and length attributes are omitted, the standard defaults are assumed. Examples of SDS constants are

```
 A'LABEL' 
 AL2'LABEL2' 
 C'A ' or CL3'A' 
 F'3' 
 FL2'10' 
 X'4D56' 
E'4.6'
```
 When used with the MODIFY and SCAN commands, explicit type and length attributes will override the implicit or explicit attributes of the first argument of the MODIFY or SCAN commands.

 MODIFY ALPHA CL8'ABCDEFGH' MODIFY ALPHA@T=CL8 'ABCDEFGH'

The above two commands are synonymous.

The rules for forming each type of SDS constant are given below.

 A-type adcon - If the length of the parameter is three or four bytes, the constant may be any legal virtual address, relative address, or program-defined sym bol. If the address is less than 100000 (hex), the current section base and relocation factor are added to produce a virtual address. If the length of the parameter is one or two bytes, the constant is treated as a fixed-point decimal integer of length one or two, respectively. The example below modi-

 fies the location ADDR to contain the address of the symbol LOOP.

# MODIFY ADDR A'LOOP'

 Binary - A binary constant is a string consisting of the characters 0, 1, and \*. The characters 0 and 1 indicate that the corresponding bit positions are taken as 0 and 1, respectively. The character \* indicates that the corresponding bit position is to be ignored. For the MODIFY command, \* means that the corresponding bit position is left unchanged. For the SCAN command, \* means that the corresponding bit position is taken as 0. For an SDS relational expression, \* means that the corresponding bit position is not tested in the relation. The maximum length for a binary constant is 64 bits. In the following example, bits 1 and 2 of the variable SWS are modified to 1 and 0, respectively; all other bits are left unchanged. (Bits are numbered left to right starting with bit zero.)

MODIFY SWS B'\*10\*\*\*\*\*'

Character - Any of the valid EBCDIC characters may be designated in a character constant. Only one character con stant may be specified in the second operand to the MODIFY command. Special attention must be given to representing primes as characters; each single prime desired as a character in the constant must be represented as a pair of primes. The maximum length of a character constant is 256 bytes. Two consecu tive primes are counted as one character. If the number of characters given is less than the speci fied length, the constant is padded on the right with blanks.

> MODIFY CHAR C'ABCDE' MODIFY CHAR2 CL8'A'

CCW - Channel command words are treated as hexadecimal constants of length 8.

Complex - A complex constant consists of a pair of floating point constants, separated by a comma or a blank. The first constant is the real part and the second constant is the imaginary part. If only one con stant is specified, only the real part is used. The length of the entire complex constant is 8 or 16 bytes. Complex constants are used primarily in FORTRAN programs. In the examples below, the loca tion COMP1 is modified to contain 3.0 and 4.0 for the real and imaginary parts of a complex number,

 respectively, and the location COMP2 is modified to contain 5.0 as the real part with the imaginary part being unchanged. When only the real part is being modified, the E (floating-point) qualifier must be used.

 MODIFY COMP1 M'3.0,4.0' MODIFY COMP2 E'5.0'

 Fixed-point - A fixed-point constant is written as a signed or unsigned decimal number. A fixed-point constant may vary in length from one to four bytes. Fixed-point constants are right-justified and padded with lead ing zeros. In the example below, the location FIX is modified to the constant 2.

MODIFY FIX F'2'

- Floating-point A floating-point constant is written as a decimal number. As an option, a decimal exponent may follow. The number may be an integer, a fraction, or a mixed number. If the length of the constant is 4 bytes or less, the constant is treated as a short-precision constant; otherwise, it is treated as a long-precision constant. The format of the constant is as follows:
	- (1) The number is written as a signed or unsigned decimal value. The decimal point can be placed before, within, or after the number. If it is omitted, the number is assumed to be an integer. A positive number is assumed if an unsigned constant is specified.
	- (2) The exponent is optional. If specified, it is written immediately after the number as En, where "n" is an optionally signed decimal value specifying the exponent of the factor 10. The value of the constant may be in the range of .723700515E+76 to .539760535E-78. If an unsigned exponent is specified, a plus sign is assumed.

 In the following examples, the parameter XY is modified to 46.415.

 MODIFY XY E'46.415' MODIFY XY E'46415E-3' MODIFY XY E'+.46415E2'

Hexadecimal - A hexadecimal constant consists of one or more of the hexadecimal digits 0-9 and A-F. Only one hexadecimal constant may be specified in the second operand for the MODIFY command. The maximum length

 of a hexadecimal constant is 256 bytes. Constants that contain an even number of digits are translated as one byte per pair of digits. If an odd number of digits is specified, a leading zero is assumed to provide an even number of digits. If the number of digits given is less than an explicit specified length, the constant is padded on the right with zeros; otherwise, there is no padding. In the example below, the location HEX1 is modified to the hexadecimal constant C1C2C3C4C5.

MODIFY HEX1 X'C1C2C3C4C5'

 Instruction - An "instruction" constant consists of a 360/370 assembler mnemonic and a hexadecimal operand of the appropriate length. The operand is separated from the mnemonic by one or more blanks; blanks may be included within the operand, but not the mnemonic. Extended mnemonics (such as BNM) may be used, in which case the extended mnemonic will include the mask digit of the BC or BCR instruction. The length of the instruction constant need not agree with the length of the instruction being modified. In the first example below, the location INS1 is modified to the instruction "SR 1,2".

> MODIFY INS1 I'SR 12' MODIFY INS2 I'BL 0 B098'

 Logical - Logical constants consist of the constants ".TRUE." and ".FALSE.", which are converted internally to the fixed-point numbers 1 and 0, respectively. If neither ".TRUE." nor ".FALSE." is specified, the constant is treated as a character string. Logical constants are used primarily in FORTRAN programs. In the examples below, the location LOG1 is modified to the constant ".TRUE." and the location LOG2 is modified to the character A.

> MODIFY LOG1 L'.TRUE.' MODIFY LOG2 L'A'

 Packed & zoned - A packed or zoned decimal constant is written as a signed or unsigned decimal value. If the sign is omitted, a plus sign is assumed. The existence of a decimal point in no way affects the conversion of a decimal constant. The decimal point is ignored. The maximum length of a decimal constant is 16 bytes.

> For packed decimal conversion, each pair of decimal digits is packed into one byte. The rightmost digit and the sign are translated into the rightmost byte.

 If an even number of packed digits is specified, the leftmost four bits in the leftmost byte are set to zero and the rightmost four bits contain the first digit. If the constant requires fewer bytes than the length of the parameter, the constant is padded on the left with zeros.

 For zoned decimal conversion, each decimal digit is translated into one byte. The rightmost byte con tains the sign as well as the rightmost digit. If the constant requires fewer bytes than the length of the parameter, the constant is padded on the left with zeros.

 MODIFY PACK1 P'23' MODIFY ZONE1 Z'-44'

- S-type adcon Not supported.
- V-type adcon V-type adcons are treated as A-type adcons. In the example below, the location VCON is modified to the virtual address 812600.

MODIFY VCON V'812600'

 Y-type adcon - Y-type adcons are treated as fixed-point decimal constants whose length depends on the length of the parameter being modified. In the example below, the location YCON is modified to the integer constant 2.

MODIFY YCON Y'2'

#### Output Conversion

 All of the conversion types listed with the description of the TYPE keyword modifier are supported by the SDS output-conversion routines. In addition, the symbol "#" is used to specify assembler-generated spaces. The following conventions are used when SDS attempts to display illegal data:

- Character If a hexadecimal code is encountered which has no character equivalent, a question mark is substituted.
- Floating-point If the length of the number exceeds 8 bytes, the number is printed in hexadecimal format.
- Fixed-point If the length of the number exceeds 8 bytes, the number is printed in hexadecimal format.

- Instruction If the opcode field of an instruction does not correspond to a machine operation, the instruction is printed as two hex digits surrounded by asterisks. The instruction is assumed to be 2 bytes in length (RR type).
- Packed & zoned If the length of the number exceeds 16 bytes, the number is printed in hexadecimal format. If an illegal packed or zoned digit is encountered, a question mark is substituted.

SDS Relational and Logical Expressions

 SDS relational and logical expressions are designed for use with the IF and WHEN commands to control conditional SDS processing of the user's program.

 Relational expressions are formed by combining two SDS parameters or constants with a relational operator. The six relational operators are as follows:

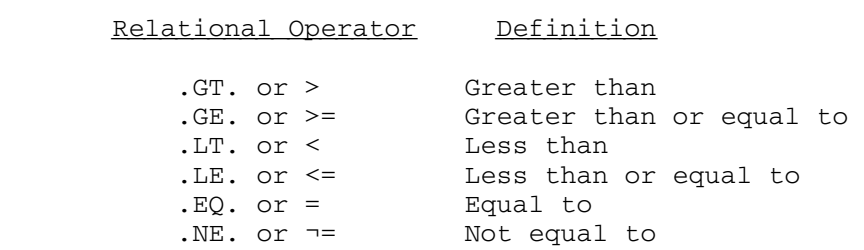

 The relational expressions express a condition that can be either true or false. Examples of relational expressions are

 ALPHA.GT.BETA  $ALPHA(2) .EQ.F'4'$  $SWS = B'11**0000'$ 

 If one side of a relational expression is a constant which has the type attribute omitted, the type attribute from the other side of the expression is assumed, e.g.,

 $ALPHA = '1'$ 

is equivalent to

 $ALPHA = F'1'$ 

if ALPHA is defined as a fixed-point integer.

 The following logical operators may be used to form logical expressions:

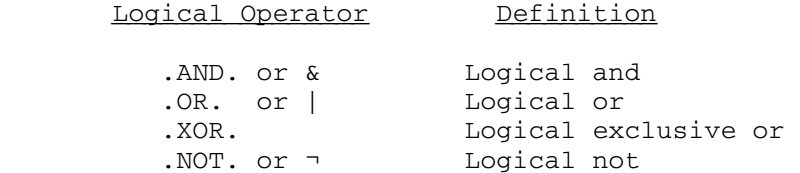

 Each operand for the logical operator must be a relational or logical expression (the negation operator has only a right-hand operand). Examples of logical expressions are

 ¬ALPHA > BETA ALPHA =  $F'3'$  & BETA  $\neg = F'6'$ (ALPHA.EQ.BETA.OR.GAMMA.GT.F'10').AND.DELTA.LE.F'1'

 Parenthesizing may be used where necessary to achieve the desired operator precedences. Embedded blanks in the expression are legal only around the relational or logical operators.

 The precedence hierarchy for SDS operators is as follows (the highest precedence operators are at the top):

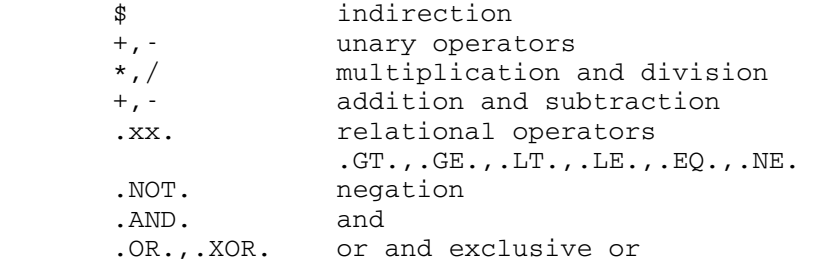

Current Symbol Character

 The current symbol character "\*" can be used to represent the last location specified in a debug command. This is most useful in debug command sequences such as

 DISPLAY ABC MODIFY \* F'1'

 which displays the contents of location ABC and then modifies that location to the constant '1'.

 The current symbol character may have a displacement and/or modifiers appended to it, but not an index. For example,

DISPLAY ABC \*@T=XL8

 displays the contents of location ABC according to its type and length, and then displays ABC in hexadecimal format with a length of 8 bytes.

DISPLAY ABC(10) \*+4

displays the locations ABC(10) and ABC(10)+4. (Note: this is not an example of a storage reference block.)

 For the case of block parameters, the current symbol will be the lower-bound symbol. For example,

DISPLAY ALPHA...BETA \*@T=X

 displays the range from ALPHA to BETA, then the contents of ALPHA in hexadecimal format.

 Note: Many debug commands refer to storage locations and, therefore, will change the value of the current symbol character. Hence, the user should be aware of the value that the current symbol character is representing.

#### PROGRAM RETURNS, DYNAMIC LOADING, AND INTERRUPT PROCESSING

 Whenever the user's program returns to the system, or calls the subroutines SYSTEM, MTS, MTSCMD, or ERROR, SDS intercepts the return and returns control to debug command mode. For a return to the system or a call to SYSTEM, the program may not be continued with the CONTINUE command; for the other subroutine calls, the program may be continued. For a call to MTSCMD, the MTS command specified will have been executed.

 Whenever the user's program dynamically loads another section via a call to the subroutines LINK, LOAD, or XCTL, SDS may intercept the call and return control to debug command mode. The sections specified in the subroutine calls will have been loaded at this point, but not entered. The user may then set breakpoints before continuing the program. An intercept may also be made on calls to the UNLOAD subroutine and on returns from programs that have been called via LINK and XCTL. This intercept feature may be enabled by the debug command

SET XFR=ON

 Normally, all sections which are dynamically loaded by calls to LINK, LOAD, and XCTL are entered into the symbol table. If the debug command

SET LLX=OFF

 is given, these dynamically loaded sections are omitted from the symbol table, thus reducing its size. The setting of the LLX option is independent of the setting of the XFR option.

 Whenever a program interrupt, an attention interrupt, a timer interrupt, or an I/O error occurs during the execution of the program, SDS normally intercepts the error condition and returns control to debug command mode.

 In the case of a program interrupt, the location of the instruction causing the interrupt is printed. The user's program may be restarted by the CONTINUE command.

 In the case of an attention interrupt, the location at which the interrupt occurred is printed. The user's program may be restarted by the CONTINUE command.

 In the event that the user's program has called the system subrou tines PGNTTRP or ATTNTRP, SDS may or may not regain control depending on what the user's interrupt routines do. However, the user may disable his own interrupt routines by entering the debug command

#### SET PGNT=SDS ATTN=SDS

When the interrupt is taken, control is returned immediately to SDS. If the user restarts his program with the CONTINUE command, execution is restarted at the instruction at which the interrupt was taken. The user's interrupt routines are not called. Normal interrupt processing may be resumed by setting the PGNT or ATTN options to USER.

 In the case of a timer interrupt, the location at which the interrupt occurred is printed. The exceeding of a local time limit is the only type of timer interrupt that returns control to debug mode unless the user-program timer interrupt exit routine returns to the system.

 In the case of an I/O interrupt, a system error message (if any) is printed. If the user has suppressed the intercept of the I/O error either by calling the subroutines SETIOERR or SIOERR or by specifying the ERRRTN I/O modifier on the I/O call, control is not returned to debug mode.

 If the user's program causes an MTS program interrupt (often caused by passing an illegal parameter to an I/O subroutine), control is returned to debug mode and the message

Execution prematurely terminated at xxxxxxxx

is printed.

 Whenever a program interrupt, an attention interrupt, an I/O inter rupt, a timer interrupt, or an intercepted call to LINK, LOAD, XCTL, or UNLOAD occurs, SDS changes its input source to read from \*MSOURCE\* and its output sink to write on \*MSINK\*.

 If the user's program explicitly calls the subroutine TRACER, or if, on a call to the elementary function library, the traceback program is implicitly called due to the occurrence of an error condition, the

 traceback program is invoked. An error message may be printed and the prefix character ":" will appear. This prefix character indicates that the traceback program is in control. At this point, the user may enter any of several TRACER commands. Only two are discussed here: the MTS command and the RETURN command. The remainder of the TRACER commands are described in CCMemo 218, "The Traceback Program." If an MTS command is entered, control returns to debug mode. The PSW and registers at this point reflect their status in the traceback program. A CONTINUE debug command returns control to the traceback program instead of resuming execution of the user's program. If a RETURN "name" command is entered, where "name" is the name of the subroutine or library function which caused the traceback program to be invoked, a normal return is made by that subroutine to its calling program. Program execution then proceeds.

### BREAKPOINT PROCESSING

 SDS provides the user with the facility of setting several different types of breakpoints in strategic locations in his program. When encountered during program execution, these breakpoints cause SDS to assume control of the program and take a certain course of action. Each breakpoint inserted in the user's program is a X'00' code which replaces the opcode of the instruction at which it is inserted and which causes a special program interrupt and returns control to SDS. The opcode of the instruction that is replaced by the breakpoint code is saved for later execution when the program resumes execution. The different types of breakpoints that are currently available are described below.

# Global Breakpoints

 A global breakpoint returns control to debug command mode. The user may then enter any debug command. Global breakpoints are set by the BREAK command, e.g.,

### BREAK LOC1

 sets a global breakpoint at location LOC1. For further details of global breakpoint processing, see the description of the BREAK command below.

# Local Breakpoints

 A local breakpoint returns control to debug command mode. Local breakpoints are set by the parameters to the RUN and CONTINUE commands, or the second and successive parameters to the GOTO command, e.g.,

RUN LOC1

 sets a local breakpoint at location LOC1 and then initiates execution of the user's program at the entry point. If more than one local breakpoint is set, the first one encountered returns control to debug command mode. Local breakpoints are in effect only for the duration of the current command that set them; they are automatically deleted before the user enters the next command.

# At-points \_\_\_\_\_\_\_\_\_

 An at-point causes SDS to process a list of prestored debug commands. This list of prestored commands is set up by the AT command (see the description of the AT command).

 Breakpoints may not be set at an instruction which is the object of an execute instruction, or at an instruction which will be modified or referenced by the program. For execute instructions, the breakpoint should be set at the execute instruction itself. If the location specified is not halfword-aligned, the breakpoint is not set. A warning is issued if the user sets a breakpoint in a data item.

 The BREAK command also may be used to set breakpoints in resident system storage regions. When the breakpoint is set, a message will be printed indicating that the breakpoint is a "simulator breakpoint." In order for this type of breakpoint to be taken, the program must be simulated at the point of the breakpoint. Simulation of resident-system storage may be achieved by specifying the SIM and WHENSIM options on the SET command, e.g., SIM=ON and WHENSIM=LIB. This feature may be used for setting breakpoints in <EFL> (Elementary Function Library), <FIX> (FORTRAN I/O Library), or PL1SYM (Resident-System PL/I Library). If the WHENSIM option is ALL, resident-system subroutines in LCSYMBOL also will be simulated. Warning: Care must be taken in setting breakpoints in other areas of resident-system storage since it cannot be guaranteed that execution of the program may be properly restarted. Note: It is not necessary to set the WHENSIM option if the breakpoint is set at an exact address specified in LCSYMBOL, <EFL>, <FIX>, or PL1SYM; in this case, it is only necessary to set SIM=ON.

 Global breakpoints and at-points are restored by the RESTORE or CLEAN commands. The LIST command lists all current breakpoints and at-points. The IGNORE command is used to ignore a breakpoint or an at-point a specified number of times. The command

#### SET BREAK=OFF AT=OFF

is used to ignore all breakpoints and at-points without restoring them.

### THE SDS SIMULATOR

 A program simulator is provided by SDS to allow the user to step through his program one or more instructions at a time. All instruc-

 tions that are stepped through are simulated by SDS instead of being executed normally.

 The simulator is invoked by the STEP command specifying the number of instructions to be stepped, e.g.,

STEP 3

 causes the next three instructions to be simulated. If no step count is given, a step of 1 is assumed. Stepping starts with the current address contained in the PSW. Upon completion of the stepping, control is returned to debug command mode.

 If an abnormal condition occurs during stepping, the stepping is terminated at the current instruction and control returns to debug command mode. If the program branches to a legal low-core symbol such as SCARDS or SPRINT, the routine is executed instead of being simulated and stepping resumes upon the return from that routine. The execution of the routine does not count as a step. If the program branches to an address less than 800000 which does not correspond to a legal low-core symbol, stepping is terminated and a warning message is printed. The user may restart the program with either a CONTINUE or GOTO command.

 If a program interrupt or attention interrupt occurs and the user has specified an exit routine via the PGNTTRP or ATTNTRP subroutines, these routines are also simulated until the specified stepping count is exhausted. This may be overridden by the PGNT and ATTN options of the SET command.

 The cost of simulating a portion of a program compared to executing it normally is approximately 100 to 1. Any local time estimates set by the user or any timer interrupts set by the program will be affected by program simulation since the overhead of simulating the program is taken as a part of the program execution time.

 FORTRAN and PL/I users should note that the STEP command specifies machine language instructions in the count. If it is desired to step a specified number of FORTRAN or PL/I instructions, the CONTINUE command should be used specifying local breakpoints.

 The SIM option may be used to specify that the program is to be simulated. If the SIM option is ON, any command that starts program execution will invoke the simulator to simulate the program. Resident system subroutines will not be simulated; instead, they will be executed normally and simulation will resume when the subroutine returns.

 The WHENSIM option may be used to specify that resident-system subroutines are to be simulated in addition to the user program. If the WHENSIM option is LIB, calls to <EFL> (Elementary Function Library), <FIX> (FORTRAN I/O Library), and PL1SYM (Resident-System PL/I Library) will be simulated. If the WHENSIM option is ALL, calls to the resident-system subroutines in LCSYMBOL will also be simulated. Note: The SIM option must also be ON for the WHENSIM option to be effective.

### CONTROL SECTION PROCESSING

When a program consisting of one or more modules<sup>1</sup> is initially loaded by SDS, the control sections, common sections, and dummy control sections of the modules are entered into the SDS map in the order in which they appear in the load module(s). These modules comprise a single map control block within the SDS map. If, during execution, the program calls the loader to load more modules, these also are processed by SDS and entered into the SDS map in a new map control block.

 A separate map control block is created for each call on the loader. Hence, the sections that comprise each map control block have a unique storage index number.

 The first time a control section name appears in the SDS map, it is assigned a generation number of 1. If a control section is loaded which has the same name as a previously processed control section in an earlier map control block, that section is assigned a new generation number one greater than the last previous generation number used for a section by that name; hence, for each subsequent occurrence of a control section for a given name, there is assigned to it a unique generation number. This generation number can be used via the GEN keyword modifier to distinguish between the different occurrences of control sections with the same name. Dummy control sections (dsects) do not have generation numbers assigned to them.

 Initially, the entire SDS map is open. This means that the entire map is available for the searching for a symbol. The first section in the map also becomes the current section. This means that the first section is available for the searching for a relative address.

 The order of searching through the SDS map for a symbol is as follows:

- (1) If the symbol is a predefined symbol, the search terminates immediately.
- (2) If only one module of the map is open (see below), only that module is initially searched. The search covers all control sections, common sections, and defined dsects of that module. If the search is unsuccessful, the search is then extended to the entire map, and if the symbol is found, that occurrence is used and the message

"nnnnnnnn" definition used from section xxxxxxxx

 is printed. The extended search may be suppressed by the SET FULLSEARCH=OFF command.

 --------------------  $1A$  module is defined as a sequence of load records up to and including an END record. For FORTRAN programs, each main program and subroutine produces a separate object module.

 (3) If the entire map is open, all sections may be searched. If a match is found in any section, the remainder of the map is searched for a duplicate symbol. If none is found, the search terminates; otherwise a warning is printed and the first match is used. If a match is found in an undefined dsect, the search continues for a match in a defined section. If such a match is found and no further duplication exists, the search is terminat ed with no warning message.

 The CSECT option of the SET command provides a means of specifying a new current module. The module containing the section named by the command becomes the new current module and the remaining modules are closed; that is, checking for multiply-defined symbols is suppressed and, if a symbol cannot be located in the current module, no further searching takes place. If the section specified is a control section or dsect, all control sections and dsects in that module are open for searching. For example, the command

SET CSECT=SUBR

 specifies the module containing the section SUBR as the current module. If the command

SET CSECT=i

 is entered, where "i" is an unsigned decimal integer, the module containing the ith blank-named control section in the SDS map becomes the current module. This is the only way to refer to blank-named (private) control sections in the map. A blank-named common section may be referred to by the blank-name common symbol BLANK.

If the command

SET CSECT=\*

 is entered, the first module in the SDS map again becomes the current module and the remaining modules are opened. The open-map character "\*" may be changed by the SET OMAPCH=x command.

 Object modules composed of multiple assemblies may have name con flicts between control sections, common sections, and dsects. SDS observes the following conventions when such conflicts occur within a single map control block:

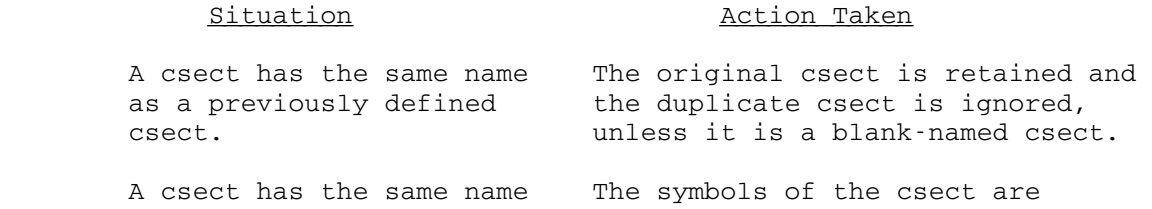

 as a previously defined merged with the symbols of the common common section. section.

 as a previously defined are retained. dsect.

defined common section. are merged. (SET COMMON=OFF)

 defined common section. (SET COMMON=ON)

 same name as a previously section are retained. defined dsect.

> as a previously defined are retained. csect.

as a previously defined section are retained. common section.

dsect in the same module. are merged.

 as a previously defined dsect in a different module (SET DSECTS=ON).

dsect in a different ignored. module (SET DSECTS=OFF).

A csect has the same name Both the csect and the dsect

 A common section has the The csect is marked as a common same name as a previously section in the SDS map, and the defined csect.  $\qquad \qquad$  symbols in the common section are merged with the symbols of the csect.

A common section has the The original common section is<br>same name as a previously retained and the symbols of each<br>offined common section retained and the symbols of each

 A command section has the Both common sections are same name as a previously retained as separate sections.

A common section has the Both the dsect and the common

A dsect has the same name Both the dsect and the csect

A dsect has the same name Both the dsect and the common

 A dsect has the same name The original dsect is retained as a previously defined and the symbols of each are

A dsect has the same name Both dsects are retained.

 A dsect has the same name The original dsect is retained as a previously defined and the duplicate dsect is

### DEBUGGING ASSEMBLER LANGUAGE PROGRAMS

 To generate a 360/370-assembler language object module with SYM records, the Assembler-H (\*ASMH) should be invoked with the TEST option using a command of the form:
\$RUN \*ASMH SCARDS=source SPUNCH=object PAR=TEST

The symbolic information produced by the assembler is as follows:

 Labeled data variables Unlabeled data variables Labeled instructions Relocatable EQUs Assembler-generated spaces (for instruction or data alignment)

The assembler excludes information for the following data types:

 Unlabeled instructions Absolute EQUs

 When processing indices in SDS parameters for assembler programs, zero duplication factors and assembler-generated spaces are ignored. In the example below, HW(2) refers to the same location as CH; HW(3) and CH(2) both refer to the same location as FW.

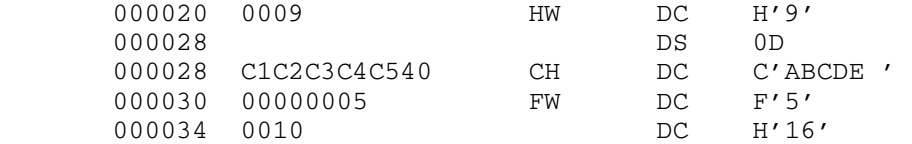

 Assembler-generated spaces are inserted by the assembler at locations 000022 and 00002E, since the zero duplication factor 0D and the fullword specification for FW require doubleword and fullword alignment, respectively.

 Addressability for dummy control sections (dsects) must be specified by the USING command. The base address specified by the USING command may be static or dynamic. If a location is specified, the base address is static; if a general register is specified, the base address is dynamic, i.e., the base address changes when contents of the register changes. If a general register is to be used as a static base, the indirection operator must be applied to the register. For example,

### USING DAREA GR1

 specifies that GR1 contains the base address for the dsect DAREA (dynamic addressability), while

USING DAREA \$GR1

 specifies that the current contents of GR1 (when this command is issued) is the base address for DAREA (static addressability). The DROP command can be used to remove the addressability of a dsect. For example,

DROP GR1

 specifies that all dsects addressed by GR1 lose their addressability. See the descriptions of the USING and DROP commands for further details of addressing dsects.

 The @D keyword modifier can be used to refer to a location in a particular dsect when that location is defined in both a control section and a dsect. For example,

DISPLAY ALPHA@D=DAREA

 displays the location ALPHA in the dsect DAREA. If a dsect of the same name is defined in several different assemblies, the desired dsect can be specified by appending the @C keyword modifier immediately after the @D modifier. For example,

### DISPLAY ALPHA@D=DAREA@C=SUBR

 displays the location ALPHA in the dsect DAREA that is defined in the control section SUBR.

#### DEBUGGING FORTRAN-G PROGRAMS

 To generate a FORTRAN-G object module with SYM records, FORTRAN-G compiler should be invoked with the TEST option using a command of the form:

\$RUN \*FTN SCARDS=source SPUNCH=object PAR=TEST

 Statement labels may be specified either by using the source-listing statement number (internal format) or the user-defined statement number (external format), if present. The prefix "IS#" must precede a source-listing statement number, e.g.,

IS#10

 is the source-listing statement number 10. The prefix "#" must precede a user-defined statement number, e.g.,

#10

 is the user-defined statement number 10. Only those statement numbers that define executable FORTRAN statements may be used. An executable statement is defined as a statement which is from one of the following categories:

- (1) Assignment statements
- (2) Control statements
- (3) I/O statements

 All others, such as those defining DIMENSION, REAL, INTEGER, DATA, COMMON, SUBROUTINE, FUNCTION, ENTRY, EQUIVALENCE, and FORMAT statements are undefined. Both source-listing and user-defined statements must be specified without leading zeros.

 The following data type codes are used for variables in FORTRAN programs.

 E Real (floating-point) D Real (floating-point, 8-byte) F Integer (fixed-point) H Integer (fixed-point, 2-byte) L Logical M Complex X Hexadecimal

 Arguments to FORTRAN subroutines and functions may be one of two types:

- (1) reference by value, or
- (2) reference by location.

When an argument is passed as a reference by value argument, the actual value of the variable is passed by the calling program to the subprogram. Therefore, there is a copy of that variable in both the calling program and the subprogram. Scalar (undimensioned) arguments are normally passed in this manner. The subprogram uses its own copy of the argument for any calculations done. Upon return of the subprogram to the calling program, the argument is passed back to the calling program and the calling program's copy is updated. Therefore, when displaying an argument of this type, it is important to keep in mind where the variable is located and when it is displayed.

When an argument is passed as a reference by location argument, only the address of the argument is passed by the calling program to the subprogram. Therefore, only one copy of the argument exists and it is located in the calling program (or a common section). Array arguments are always passed in this manner. The subprogram uses the copy of the argument in the calling program for its calculations. When displaying an argument of this type, either the variable name from the calling program or the variable name from the subprogram argument list may be used. Both refer to the same variable. When using the name from the subprogram argument list, the address passed to the subprogram is used to locate the variable in the calling program. Therefore, the subpro gram must have been called at least once for this address to be valid. If the address is invalid, an error comment is produced in the form

xxxxxxxx specifies an illegal address.

FORTRAN users should note that the STEP command specifies machine language instructions in its count. If it is desired to step a specified number of FORTRAN statements, the CONTINUE command should be used specifying local breakpoints.

 The symbol BLANK may be used to refer to blank-named common sections in FORTRAN programs. For example,

### DISPLAY ALPHA@C=BLANK

displays the variable ALPHA from the blank-named common section.

### DEBUGGING FORTRAN-H PROGRAMS

 To generate a FORTRAN-H object module with SYM records, the FORTRAN-H compiler should be invoked with the TEST option using a command of the form:

### \$RUN \*FTN SCARDS=source SPUNCH=object PAR=OPT=H,TEST,options

 Because of the optimizing features of the FORTRAN-H compiler, the symbol table information provided may be of limited use. This is due to several possible transformations which may be performed on the object module by the compiler during optimization. For example, the compiler often moves operations from within a statement to the beginning of the block of statements in which that statement resides if it does not affect the logical operation of the program. This makes it quite difficult to follow the exact execution flow of the program using SDS. For instance, a breakpoint may be set at a statement label, and when the breakpoint is reached, the statement may have already been executed because its text has been moved to the beginning of the block. Furthermore, it is not uncommon for the compiler to move the entire text of a statement, leaving only the label. When this happens to two adjacent labeled statements, both labels reference the same location and SDS does not treat them as distinct (since, in fact, they are not). Another difficulty posed by optimization is the fact that variable values are often kept in registers for large ranges of instructions without updating the memory location. This often happens within DO-loops. Since SDS knows only which memory location corresponds to which symbol (and not which register), displaying a variable from SDS may not yield the current value of the variable.

 The problems of optimization are eliminated if the program is compiled at optimization level 0 or 1. Unfortunately, most of the advantages of using FORTRAN-H are also eliminated at optimization level 0 or 1. In general, it is probably better to debug a program using FORTRAN-G, and then recompile it in FORTRAN-H after a working version is obtained. The use of SYM records with FORTRAN-H should be restricted to those cases where this is not possible, or when hidden bugs emerge at a later time.

 The FORTRAN-H compiler only produces symbol table information for external (user-defined) statement labels; no information is produced for internal (source-listing) statement labels. As with FORTRAN-G, the label is preceded by "#", e.g., statement label 100 is the symbol #100.

DEBUGGING VS FORTRAN PROGRAMS

 To generate a VS FORTRAN object module with SYM records, the VS FORTRAN compiler should be invoked with the SYM option using a command of the form:

\$RUN \*FORTRANVS SCARDS=source SPUNCH=object PAR=SYM

 The VS FORTRAN compiler is an IBM program product and is not under the direct control of the Computing Center. Because of this situation, the amount of symbolic debugging information is not as complete as, for example, the information available when using the FORTRAN-G compiler. Specific shortcomings are primarily related to displaying arrays and variables within loops.

 Single-dimension arrays, although different, will behave as expected when used in storage reference expressions. Multidimensional arrays, however, will only be defined one-dimensionally for as many elements as required for all of the elements in all of the dimensions. Therefore, when accessing the elements of a multidimensional array, it is necessary to convert from a multiple subscript to a subscript formula. The formula for accessing a particular element of a two-dimensional array is  $i'$ i+(j-1)\*n", where "i" represents the first subscript, "j" represents the second subscript, and "n" represents the number of elements in the first dimension. For example, assume a two-dimensional array called DATA dimensioned as DATA(4,12). To display the element  $(3,5)$  of the array, the command would be

DISPLAY DATA $(3+(5-1)*4)$ 

The formula for a three-dimensional array is "i+(j-1)\*n+(k-1)\*n\*m", where "k" represents the third subscript and "m" represents the number of elements in the second dimension. To display element (3,5,7) of DATA(6,8,10) the command would be

DISPLAY DATA(3+(5-1)\*6+(7-1)\*6\*8)

 When debugging optimized programs, variable values in storage may not necessarily reflect the current true value being maintained (in general registers) by the program. At optimization level 0, the variable values contained in program storage are correct. However, at higher optimiza tion levels, the program may not maintain up-to-date copies of certain variables in storage. In fact, the compiler may choose to eliminate certain variables completely.

 In most other respects, debugging a VS FORTRAN program should not present any particular difficulty and standard methods should work quite well.

### DEBUGGING PL/I PROGRAMS \_\_\_\_\_\_\_\_\_\_\_\_\_\_\_\_\_\_\_\_\_\_\_

 To generate a PL/I object module with SYM records, the PL/I compiler should be invoked with the TEST option using a command of the form:

\$RUN \*PL1 SCARDS=source SPUNCH=object PAR=TEST,options

## Organization of a PL/I Program

 This section describes the basic organization of a PL/I external procedure. Knowledge of this will aid the user in displaying program data variables and managing his program.

 An external procedure has several control sections, the most per tinent of which are described below.

The program control section is the first control section and contains all machine language instructions for the procedure. The name of this section is the first label of the external procedure statement. If the label is longer than seven characters, the first four and last three characters of the label are used to form the section name. This is the control section in which breakpoints and at-points are set by the user.

The static internal control section is the second control section and contains storage for all static internal variables and con stants. The section name is that of the program control section, extended on the right with a single letter A and padded on the left with asterisks to eight characters, e.g., for the procedure name PROG, the static internal control section name is \*\*\*PROGA.

IHEMAIN is a 4-byte control section which contains the address of the main procedure. IHEMAIN is produced only if there is an external procedure with the option MAIN specified.

IHENTRY is a 12-byte control section which is the entry point to the program. IHENTRY is always produced if there is an external procedure. This section immediately transfers to one of six library routines which initialize the PL/I environment before the start of execution in the main procedure.

Static external variables are control section entries if they are initialized, or common section entries if they are not. All variables which are declared as external by the program are in separate sections, one section allocated for each variable declared.

The program control section is subdivided into units called blocks. Each block is a delimited sequence of statements that constitutes a

 section of the program. There are two kinds of blocks: procedure blocks and begin blocks.

 Blocks within an external procedure are either active or inactive. Each time a block is entered, a dynamic storage area (DSA) is allocated for that block; a block is considered active after its DSA has been allocated and before an exit has been made from the block. The DSA contains the control information and the automatic variable storage for the block. When the block is exited, the DSA is released and the block becomes inactive. At this point the automatic storage for the block is released and variables declared as automatic are no longer available to the program or SDS. The DSAs for all blocks that are active within the procedure are chained together. This chaining of DSAs allows SDS to access all of the program's currently allocated automatic data variables at one time.

 The following four SDS modifiers are used for specifying the location and block level of program data variables.

The @P=xxx keyword modifier, where "xxx" is the name of an external procedure, may be used to refer to a variable within a particular external procedure. The scope of "xxx" includes all of the control sections of the procedure, all of the internal procedures and blocks contained in the procedure, and all of the static, auto matic, based, and controlled data variables declared within the procedure. External variables which are stored in common sections are not included in the scope of "xxx".

 The @B=i keyword modifier, where "i" is a block level number, may be used to refer to a variable within a particular block of an external procedure. Each block within an external procedure has a block level number associated with it; this number is given in the compilation listing under the level column. In order for a reference to a particular block to be valid, the block must be active, i.e., the block must have been entered and a DSA must be currently allocated for it.

 The @#nn keyword modifier, where "nn" is the compilation statement number of the statement in which the variable was declared, may be used to refer to any variable that was explicitly declared in a DECLARE statement. This modifier is necessary in those cases where there are multiple occurrences of automatic variables of the same name at the same block level or where there are multiple occur rences of static variables of the same name in the same external procedure.

The @I=i keyword modifier, where "i" is an invocation number, may be used to refer to separate invocations of recursive procedures or controlled data variables. The use of this modifier is discussed in more detail below.

### Data Variable Specification

 All PL/I data variables exist in either static, automatic, based, or controlled storage. The conventions for specifying these different data types are given below.

## Static variables

 Static variables (either external or internal) are always available within the program and may be displayed at any time before, during, or after program execution. The @P modifier may be used to specify a particular procedure for an internal variable; the @C modifier may be used to specify a particular common section for an external variable if the specification would otherwise be ambiguous, e.g.,

 DISPLAY SDATA@P=FIRST (for internal SDATA) DISPLAY SDATA@C=SDATA (for external SDATA)

### Automatic variables

 Automatic variables may be displayed only when the blocks declaring them are active. If the block is inactive, the variables are assumed to be unallocated. When the same automatic variable has been declared within several active blocks, the declaration associ ated with the most recently entered block is assumed unless overridden by the @B modifier, e.g.,

#### DISPLAY ADATA@B=2

 displays the value of ADATA associated with the second block level. If ADATA was declared in block level 2 at statement 15, the command

### DISPLAY ADATA@#15

could also be used to display its value.

 If a block has been entered recursively, the automatic variables associated with the latest entry will be assumed unless overridden by the @I modifier, e.g.,

### DISPLAY RDATA@I=1

 displays the value of RDATA associated with the first invocation of the block in which it was declared.

## Based variables

 Based variables may be displayed only when they are active, i.e., after they are allocated by an ALLOCATE statement and before they are released by a FREE statement in the program. If the variable is not currently allocated, a message is printed to that effect. Each allocation of a based variable has a pointer variable

 associated with it. If no pointer variable is specified, the pointer variable given with the declaration statement is assumed. This may be overridden by specifying another pointer variable using the standard PL/I "->" notation, e.g.,

DISPLAY PTR->BDATA

 displays the value of BDATA which has PTR as its pointer variable. The pointer variable name may be qualified with the @P, @B, @#, and @I modifiers to obtain the desired base address; the based variable name may be qualified with the @P modifier to obtain the desired base attributes.

Controlled variables

 Controlled variables may be displayed only when they are active, i.e., after they are allocated by an ALLOCATE statement and before they are released by a FREE statement in the program. If the variable is not currently allocated, a message is printed to that effect. When the same controlled variable has been allocated several times, the most recent allocation is assumed unless it is overridden by the @I modifier, e.g.,

DISPLAY CDATA@I=1

 displays the value of the first invocation of the controlled storage variable CDATA.

 The following data type codes are used for variables in PL/I programs:

- E Float Decimal and Binary Real (floating-point)
- M Float Decimal and Binary Complex (floating-point)
- P Fixed Decimal (packed decimal)
- F Fixed Binary (fixed-point)<br>C Character string
- Character string
- B Bit string
- A Pointer and Label Data
- X Area Data and File Data

### Special Data Specifications

 The following paragraphs describe special considerations that must be followed for certain data variable classifications.

Arrays

 Array variables in a PL/I program must be specified with sub scripts. An array element specified without a subscript will generate an error message.

### Label Variables

 Label variables are normally displayed as A-type address constants. If they are displayed in hexadecimal format, they are displayed as 8-byte elements.

### Fixed Decimal Variables

 Fixed decimal variables are currently displayed in packed decimal format with no scaling performed. A fixed decimal variable declared as

DECLARE FDATA FIXED DECIMAL (7,2) INITIAL(6)

is displayed in the format

FDATA PL4'+0000600'

### Varying Length Character Strings

 Varying length character strings are displayed at their current length. This may range from zero to the maximum length declared for the string.

### Bit Strings

 Bit string variables are displayed as binary constants. An asterisk is used to indicate the offset of the variable within the first byte, e.g.,

BITDATA B'\*\*\*\*1110'

 indicates a four-bit variable beginning at bit position 4 (bit positions are numbered 0 through 7). Varying length bit strings are displayed at their current length. This may range from zero to the maximum length declared for the string.

## Picture Data

 Pictured data variables are displayed as character string data using the internal format of the variable. A pictured variable declared as

DECLARE PICDATA PICTURE '\$ZZ9V.99' INITIAL('12.34')

is displayed in the format

PICDATA C'\$ 12.34'

### Structures

 A structured variable must be specified using its fully qualified name even though a partially qualified name is unique within the

 program. Currently, the total length of the fully qualified name may not exceed 31 characters; if the name is longer than 31 characters, only the first 31 characters are retained in the symbol table and may be used. For structured array elements, all subscripts must appear at the end of the variable name, e.g.,

DISPLAY X.Y.Z(1,2)

must be used to display the variable even though  $X(1) \cdot Y \cdot Z(2)$  might be valid within the program syntax.

Statement Labels

 Statement labels may be specified either by using a symbolic statement label name or by using the statement number given in the compilation listing. Only statement labels for executable PL/I statements may be specified. Statements such as DECLARE, FORMAT, PROCEDURE, and ENTRY are not defined. Statement numbers are specified in the form "#nn", where "nn" is the compilation listing statement number, e.g.,

BREAK #27

sets a breakpoint at statement number 27 in the program.

Area Variables and Offsets

 Based area variables may be displayed using either their pointer variables or offsets within the area. When using an offset, the offset must be added to the address of the area variable to form a pointer, i.e.,

(area+offset)->variable

For example, consider the following sequence of instructions:

 DECLARE BAREA AREA(256) BASED(APTR), 1 BAS BASED(BPTR), 2 OFF OFFSET(BAREA), 2 VALUE FIXED DECIMAL(6,2), QPTR POINTER;

 ALLOCATE BAREA; ALLOCATE BAS IN (BAREA); ALLOCATE BAS IN (BAREA) SET(QPTR); BAS.OFF = QPTR; BPTR  $\rightarrow$  VALUE = 25;  $QPTR$  -> VALUE = 50;

 After execution of these instructions, a structured link list is constructed in which the first element has the value 25 and the second element has the value 50. Either of the following commands may be used to display the first element:

 DISPLAY BAS.VALUE DISPLAY BPTR->BAS.VALUE

 Any of the following commands may be used to display the second element:

 DISPLAY QPTR->BAS.VALUE DISPLAY (BAREA+BAS.OFF)->BAS.VALUE DISPLAY (BAREA+(BPTR->BAS.OFF))->BAS.VALUE

File Variables

 File variables are displayed in hexadecimal format. The region displayed for the file variable is the declare control block (DCLCB) which specifies the attributes of the file. The name of the file is at location 19 (hex) within the DCLCB.

### DEBUGGING PL360 PROGRAMS

 To generate a PL360 object module with SYM records, the PL360 compiler should be invoked with the TEST option using a command of the form:

\$RUN \*PL360 SCARDS=source SPUNCH=object PAR=TEST,options

 The following paragraphs describe the basic organization of a PL360 program. Knowledge of this will aid the user in displaying program data variables and managing his program.

 A PL360 program is divided into procedures. Each of these procedures is further divided into units called segments. Each segment constitutes a control section, common section, or dummy control section (dsect). There are two types of segments:

A program segment is a control section that contains the machine language instructions and the literal pool for the procedure. The name of the control section is the name given with the PROCEDURE statement. Each global procedure, and segment procedure generates a separate control section; local procedures do not generate separate control sections. Program segments are the control sections in which breakpoints and at-points are set by the user.

A data segment is a control section, common section, or dummy control section that contains storage for the data variables referenced by a program segment. The name of a data segment is the name given with the data segment declaration statement; if no name is supplied, a name is generated by the compiler. The names generated by the compiler are given in the program source listing or may be displayed by the MAP debug command. Each procedure may reference several data segments.

 The following data type codes are used for variables in PL360 programs:

- E Real (floating-point)
- D Long Real (floating-point, 8-byte)
- F Integer (fixed-point)
- H Short Integer (fixed-point, 2-byte)
- X Byte (hexadecimal)

 Array variables in a PL360 program may be specified with subscripts. The first element of the array has the subscript 1.

 Statement labels must be referenced by the label used in the program. If the label is used both as a statement label name and a data variable name, the @C modifier should be used to specify the correct occurrence, e.g.,

STMT1@C=MAIN

specifies the statement label STMT1 from the segment MAIN.

 The compiler generates four special labels which correspond to BEGIN statements, END statements, DSECTS, and the end of the segment. The labels are of the form

 #Bxxxx #Exxxx #Dxxxx #ENDxxxx

where "xxxx" is the source-listing statement number. Leading zeros are required. For example, a BEGIN statement at statement number 4 and an END statement at statement number 8 would have the labels

 #B0004 #E0008

 generated by the compiler. These generated labels may be used for setting breakpoints or displaying instructions. Dsect labels may be used with the USING command to establish addressability for the corresponding dsect. The END label generated for the end of the segment corresponds to the beginning of the literal pool at the end of the segment.

#### MISCELLANEOUS CONCEPTS

### Terse Mode

 SDS provides a terse mode of operation which eliminates or shortens many of the confirmation and diagnostic messages printed. Terse mode is enabled by the command

SET TERSE=ON

and is disabled by the command

SET TERSE=OFF

 If the TERSE option is MTS (the default), the current setting of the MTS TERSE option will be used as the setting for the SDS TERSE option.

The following messages are eliminated in terse mode:

- (1) Ready. This message is often printed when SDS is requesting a command.
- (2) Done. This message is often printed after SDS has taken some action such as setting or restoring a breakpoint.
- (3) Verification by the MODIFY command. The MODIFY command normally verifies the modification by printing both the old and new values of the location.

The following messages are shortened in terse mode:

- (1) The breakpoint and at-point interrupt messages give only the address of interruption and do not identify the type of interruption.
- (2) The call to SYSTEM, ERROR, MTS, and MTSCMD messages do not give the GR14 return address.

 The BRIEF option (which is a synonym for TERSE) or the VERBOSE option (which is an antonym for TERSE) may also be used to control terse mode. The WARNMSG option may be used to control certain warning messages. If the WARNMSG option is ON, all messages concerning addresses outside of control section bounds or subscripts outside of array bounds are suppressed.

Automatic Error-Dumping in Batch

 An automatic error-dumping facility similar to that provided by the MTS \$ERRORDUMP command is provided for batch users. In the event that an error condition occurs during the execution of the program, a symbolic dump of the program is given. This dump includes the PSW, the

 general and floating-point registers, and all of the data storage locations in the program. Instructions and other areas not covered by the symbol table are excluded. This facility may be enabled by the command sequence

 \$SET DEBUG=ON ERRORDUMP=ON \$RUN FDname

 where "FDname" is the file or device containing the user program to be executed. Note that the MTS \$RUN command has been given instead of the \$DEBUG command. The error-dump facility may be disabled by the command

#### \$SET ERRORDUMP=OFF

 Terminal users may obtain a symbolic dump by the DUMP debug command. A sample of the symbolic dump is given with the DUMP command description.

### Using SDS Without a Loaded Program

 Several of the debug commands may be used successfully even if SDS has not processed the loaded program or if there is no currently loaded program. The user may use the output conversion facilities of SDS to display selected locations of virtual memory. For example, the debug command

### DISPLAY 816260@T=CL32

 displays in character format the 32 bytes starting at location 816260, if it is a valid virtual address. The input conversion facilities may be used to modify selected storage, e.g., the debug command

MODIFY 816260 CL8'ABCDABCD'

 modifies the 8 bytes starting at location 816260 to be the character string ABCDABCD.

 The above command may be given from MTS command mode in the form of a single \$SDS command, e.g.,

#### \$SDS MODIFY 816260 CL8'ABCDABCD'

 After the single command is executed, control is returned to MTS command mode.

Initializing, Resetting, and Terminating SDS Processing

 When SDS is initialized, an area of system storage is assigned to SDS and all of the default SDS options are set. SDS is initialized under any of the following conditions:

- (1) If DEBUG=OFF is specified (the default), SDS is initialized with the first \$DEBUG or \$SDS command in the job or after SDS has been previously terminated (see below).
- (2) If DEBUG=ON is specified, SDS is initialized with the first \$DEBUG, \$RUN, \$RERUN, \$LOAD, \$START, \$RESTART, or \$SDS command in the job or after SDS has been previously terminated.

 When SDS is reset, all of the loaded program symbol table information (if any) is released and certain SDS tables are released. The basic SDS work storage remains and the SDS SET options remain in effect (except for the INPUT, OUTPUT, ENTRY, PAR, and logical I/O unit assignments). Input commands are read from \*SOURCE\* and output is written on \*SINK\*. SDS is reset under any of the following conditions:

- (1) During initialization (see above).
- (2) With each \$DEBUG, \$RUN, \$RERUN, and \$LOAD command if \$SET DEBUG=ON is specified.
- (3) With each \$DEBUG command if \$SET DEBUG=OFF is specified.

 When SDS is terminated, all of the loaded program symbol table information (if any) is released and the basic SDS work storage is released. SDS is terminated under any of the following conditions:

- (1) The STOP debug command is given.
- (2) The \$SET DEBUG=OFF command is given.
- (3) The \$UNLOAD CLS=SDS command is given.
- (4) A \$RUN, \$RERUN, \$LOAD, or \$UNLOAD command is given (if \$SET DEBUG=OFF is specified).

## DEBUG COMMAND DEFINITIONS

 On the following page is a list of the debug commands available for SDS. Parameters for each command should be separated by blanks. Some of the parameter terms used are:

- (1) location these are storage references of the form  $S(i) \pm j$ .
- (2) section these are control section, common section, or dsect names.

 The following notation conventions are used in the prototypes of the commands:

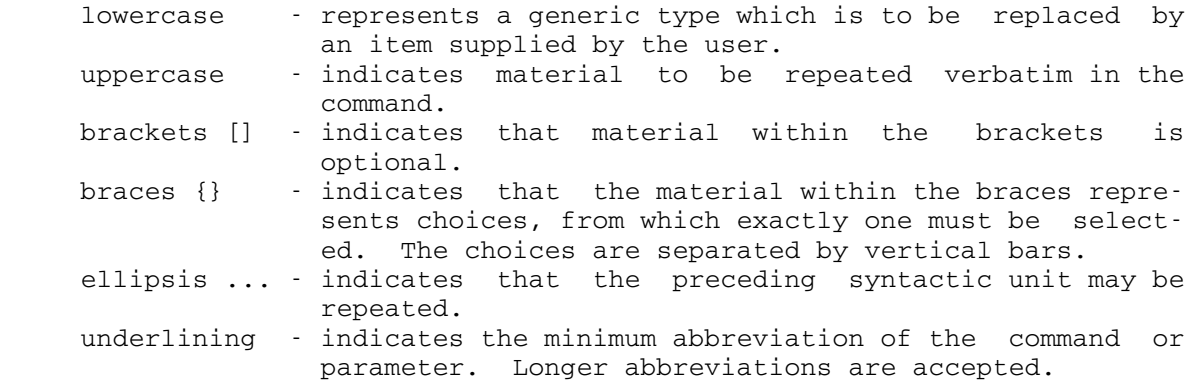

Summary of Debug Command Prototypes

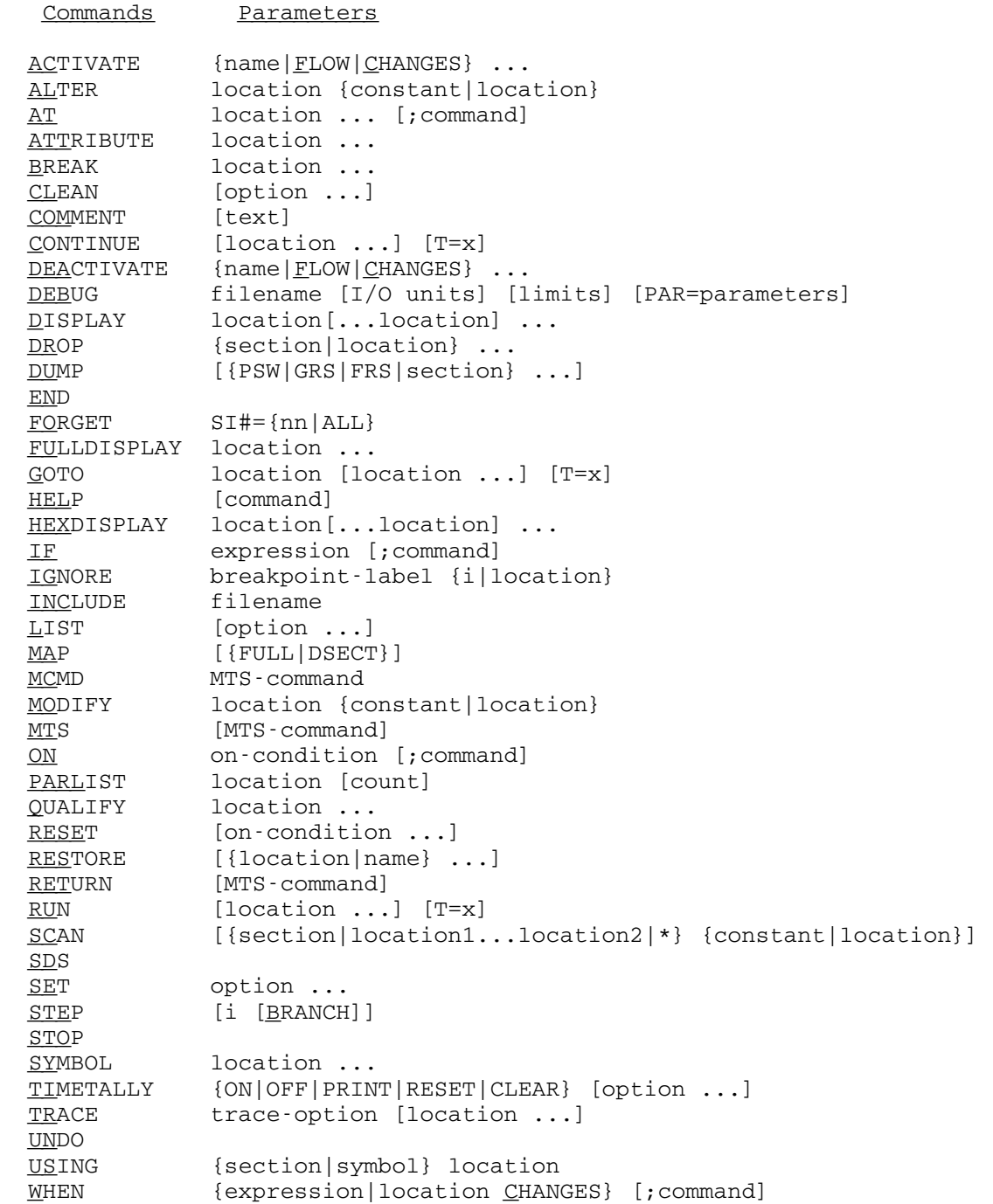

## **ACTIVATE**

# Debug Command Description

- Prototype:  $\Delta C T IVATE$  {name | FLOW | CHANGES } ...
- Action: If "name" is specified, the corresponding when-condition is activated. This may be used to reactivate a when condition that has been explicitly deactivated by the DEACTIVATE command or implicitly deactivated after its condition has been satisfied during program execution. See the description of the WHEN command for further details.

 If FLOW or CHANGES is specified, then flow or change tracing, respectively, is activated. See the description of the TRACE command for further details of tracing.

# $ALTER$

# Debug Command Description

- Prototype: ALTER location {constant|location}
- Action: The ALTER command is identical to the MODIFY command. See the description of the MODIFY command.

 $\overline{\rm AT}$ 

Debug Command Description

- 
- Prototype: (a)  $AT$  location ... [;command]
- (b)  $AT$  location ... command command . **.** The contract of the contract of the contract of END

 where "location" specifies the location for an at-point to be inserted in the user's program and "command" is a single debug command or a part of a list of debug commands to be executed in sequence when the at-point is reached in the program. With the single command proto type (a), the command is separated from the at-point symbol list by a semicolon. With the command list prototype (b), SDS enters into command insertion mode (indicated by the "?" prefix character) and reads debug commands until an END command is given.

 Action: An at-point is established at each specified location by replacing the opcode of the instruction with X'00'; the original opcode is saved for later execution when execu tion of the program is resumed or when the at-point is restored or otherwise removed.

> With the command list prototype (b), SDS enters into command insertion mode. All commands entered during command mode are saved in a command list for later processing. When an end-of-file or an END command is entered, SDS resumes normal command processing. AT commands (and their respective command lists) may be nested in other IF or WHEN command lists. AT commands may not be nested in other AT command lists; a second AT command will terminate the first AT command list and begin a new command list. If the user enters a null command line during command insertion mode, the previous ly entered command is deleted from the list of saved commands.

> When an at-point is encountered during the execution of the user's program, each of the commands in the command list for that at-point is executed in sequence. When the END command is executed, control returns to the user's program and normal execution is resumed (unless a break point has been encountered during the execution of the

 command list). If control is to be returned to debug command mode rather than to the program, the SDS command should appear immediately before the END command since the SDS command terminates the processing of the command list. The processing of the command list is also terminated in the event of an abnormal condition occur ring in the program.

 Comments: At-points are automatically announced if the command list causes an output message to be generated (e.g., the output from the DISPLAY command), or if there is no command list for the at-point. The COMMENT command may be used for comments or announcements of at-points when no output messages would otherwise be generated.

> An at-point should not be set at an instruction which will be modified or referenced by the program. A warning is issued if the user sets an at-point in a data item.

> At-points may be removed by either the RESTORE or the CLEAN commands.

Examples: AT LABEL; SDS

 In the above example, when the at-point at location LABEL is reached, control is returned to debug command mode.

 AT LABEL1 DISPLAY GRS SDS END

> In the above example, when the at-point at location LABEL1 is reached, the general registers are dis played and control is returned to debug command mode.

 AT LABEL2 MODIFY ALPHA F'2' GOTO LABEL3 END

> In the above example, when the at-point at location is reached, the location ALPHA is modified to the value 2. Execution is then resumed at location LABEL3.

#### **ATTRIBUTE**

### Debug Command Description

Prototype: ATTRIBUTE location ...

 Action: The attributes for each parameter in the list are displayed; these include:

> the loaded absolute address, the relative address, the section name, the section generation number (if different from 1), the type, the length, the duplication factor (if different from 1), the dimension number (if a FORTRAN or PL/I array).

 The one-character codes for the type are defined with the description of the TYPE keyword modifier.

 If a symbolic location is specified without the CSECT keyword modifier and all sections in the map are open (the SET CSECT option has not been specified), all occurrences of the location are displayed.

Example: ATTRIBUTE GAMMA

The attributes of GAMMA are displayed as

 GAMMA: LA=814020 RA=000020 Section=PROG Type=F Len=4 Dup=20

### BREAK \_\_\_\_\_

### Debug Command Description

Prototype: BREAK location ...

 Action: A global breakpoint is established at each location specified by replacing the opcode of the instruction with X'00' or X'81'; the original opcode is saved for later execution when execution of the program is resumed or when the breakpoint is restored or otherwise removed.

> When the program being debugged attempts to execute the instruction at the breakpoint, control is returned to SDS which announces the location of the breakpoint and prompts for its next command. The instruction at the breakpoint has not yet been executed. The status of the program is preserved and may be examined and modified with the appropriate commands. Execution may be resumed with the CONTINUE or STEP commands which execute the instruction at the breakpoint and resume normal sequenc ing. To restart at some other point, the GOTO command may be used.

> Breakpoints may be removed with either the RESTORE or the CLEAN commands.

> A breakpoint should not be set at an instruction which will be modified or referenced by the program. A warning is issued if the user sets a breakpoint in a data item.

 For FORTRAN and PL/I programs, the user may set break points by specifying the external (user-defined) or internal (source listing) statement numbers. The "#" must be used to prefix a FORTRAN external statement number or a PL/I internal statement number, e.g.,

BREAK #10

 and "IS#" must be used to prefix a FORTRAN internal statement number, e.g.,

BREAK IS#10

Note: Only those statement numbers which define executable FORTRAN or PL/I statements may be used. All others, such as those defining DIMENSION, DATA, COMMON, SUB- ROUTINE, FUNCTION, ENTRY, EQUIVALENCE, FORMAT, or DECLARE statements are undefined.

 The BREAK command also may be used to set breakpoints in resident-system storage regions. When the breakpoint is set, a message will be printed indicating that the breakpoint is a "simulator breakpoint." In order for this type of breakpoint to be taken, the program must be simulated at the point of the breakpoint. Simulation of resident-system storage may be achieved by specifying the SIM and WHENSIM options on the SET command, e.g., SIM=ON and WHENSIM=LIB. This may be used for setting break points in <EFL> (Elementary Function Library), <FIX> (FORTRAN I/O Library), or PL1SYM (Resident-System PL/I Library). If the WHENSIM option is ALL, resident-system subroutines in LCSYMBOL may also be simulated. Note: It is not necessary to set the WHENSIM option if the breakpoint is set at an exact address specified in LCSYMBOL, <EFL>, <FIX>, or PL1SYM; in this case, it is only necessary to set SIM=ON.

Example: BREAK LOOP 206 803100

 Global breakpoints are set at the symbolic location LOOP, the relative location 206, and the absolute location 803100.

# $\underline{\texttt{CLERN}}$

# Debug Command Description

Prototype: CLEAN [option ...]

 Action: The action specified by "option" is taken. "option" may be any one of the following:

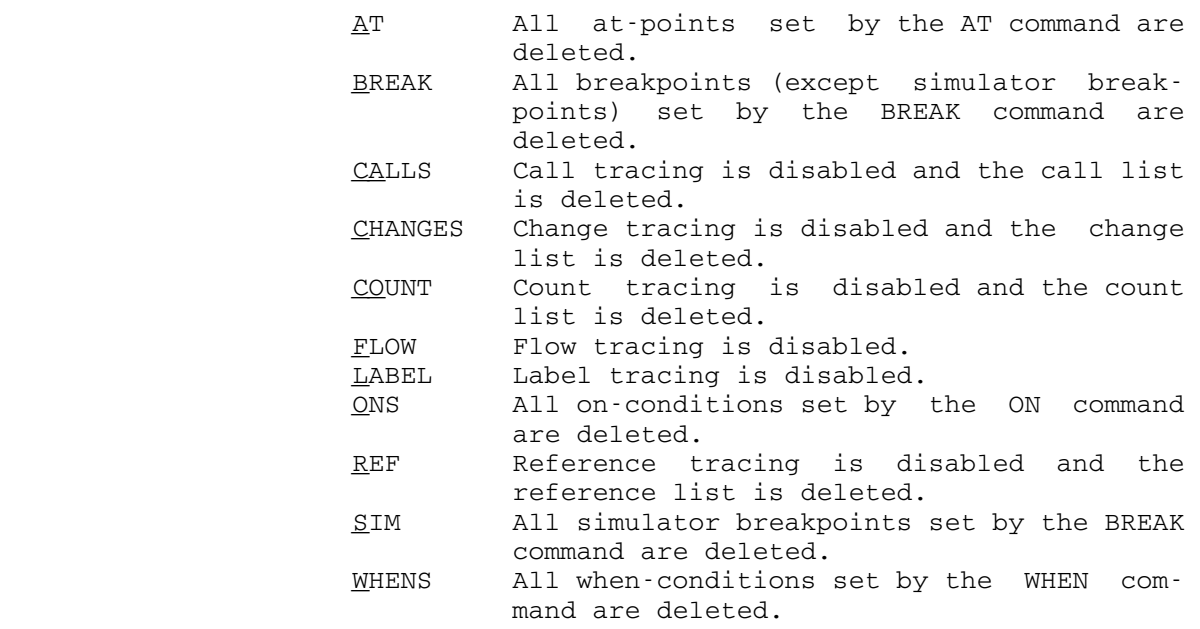

 If no parameter is specified, all breakpoints and at points are deleted.

Example: CLEAN A

All at-points are removed from the program.

## COMMENT

# Debug Command Description

- Prototype: COMMENT [text]
- Action: If the user has entered the command in command-insertion mode, the comment is printed when the command list is processed.

In debug command mode, the COMMENT command has no effect.

 Example: AT LOOP COMMENT SKIP 2 INSTRUCTIONS AT LOOP GOTO LOOP(3) END

> At the location LOOP, the comment "SKIP 2 INSTRUC- TIONS AT LOOP" is printed; then, execution resumes at location LOOP(3).

### CONTINUE

#### Debug Command Description

Prototype: CONTINUE [location ...] [T=x]

 Action: Execution of the program is resumed from the point of the last interrupt. If a breakpoint was encountered, execu tion begins with the instruction at the breakpoint. If an attention interrupt or program interrupt had been taken, execution begins at the location specified by the PSW.

> If a location is specified, a local breakpoint is set at the location specified. This breakpoint code is an X'00' or X'81' which replaces the opcode of the instruction. When the program encounters a local breakpoint, control is returned to debug command mode. Local breakpoints are in effect only for the duration of the command, and are automatically erased before the user enters his next command.

> The CONTINUE command may be used to initiate execution of the program if the initial values of the registers and/or PSW have been modified.

> The parameter T=x allows the user to specify a local time limit of "x" seconds. When the time limit is exceeded, the program will be interrupted, the message

> Local time limit exceeded at nnnnnnnn in section xxxxxxxx

 will be printed, and control will be returned to debug command mode. The user may resume execution of the program by specifying another local time limit, e.g.,

CONTINUE T=10

 In this case, a 10-second local time limit is estab lished. If no local time limit is specified, the system default is used; the system default is set by the MTS TIME option and defaults to no limit.

Example: CONTINUE LOC2

 A local breakpoint is set at location LOC2 and execution of the program is resumed.

## DEACTIVATE

# Debug Command Description

- Prototype: DEACTIVATE {name|FLOW|CHANGES} ...
- Action: If "name" is specified, the corresponding when-condition is deactivated. See the description of WHEN command for further details.

 If FLOW or CHANGES is specified, then flow or change tracing, respectively, is deactivated. See the descrip tion of the TRACE command for further details of tracing.

## DEBUG

# Debug Command Description

- Prototype: DEBUG filename [I/O units] [limits] [PAR=parameters]
- Action: The current program being debugged is unloaded and a new program is loaded from "filename". This command may be used to reload the current program being debugged.

The I/O units, limits, and PAR field specifications are the same as for the MTS \$DEBUG command (this command is implemented by passing the entire command line to MTS for processing).

Example: DEBUG -LOAD SCARDS=DATA

 The program in the file -LOAD is loaded for debugging.

## DISPLAY \_\_\_\_\_\_\_

### Debug Command Description

- Prototype: DISPLAY location[...location] ...
- Action: Each location (or element in the storage block) is displayed in the format required by its type and length and printed along with a one-character code which indi cates the location's type. The type codes are defined with the description of the TYPE keyword modifier.

 If the type and length attributes of a location are unknown, or if a location specifies an address which is incorrectly aligned with respect to its type, the con tents of the byte specified by the location, and the contents of the next three bytes, are printed in hexadec imal format.

 All global breakpoints and at-points are temporarily restored before each location is displayed.

Examples: DISPLAY ALPHA

 The location ALPHA is displayed according to its type and length attributes.

DISPLAY ALPHA...BETA

 Each location in the range of ALPHA to BETA is displayed according to its type and length.

## DROP

### Debug Command Description

- Prototype: DROP {section|location} ...
- Action: If "section" is specified, that dsect loses its addressa bility (see the description of the USING command).

 If "location" specifies a general register, all dsects covered by that register are no longer addressable by SDS (i.e., symbols and relative addresses within that dsect cannot be accessed). If "location" specifies a storage address, all dsects based at the virtual address corre sponding to that location lose their addressability.

 If the parameter may be interpreted both as a dsect name and as a symbol, it is assumed to be a dsect name.

Example: DROP GR1

 The dsects covered by GR1 are released and are no longer addressable.

### $\overline{\mathrm{DUMP}}$

### Debug Command Description

Prototype: DUMP [{PSW|GRS|FRS|section} ...]

 Action: A symbolic dump of the sections specified is given. The dump includes only the variable storage of the section; instructions and areas not covered by the symbol table are excluded.

> For each item dumped, the relative address, the symbolic name, the data type, the converted value, and the hexadecimal value (if the data type is not X) is dumped.

> If PSW is specified, the hexadecimal and symbolic address forms are given.

> If GRS is specified, the general registers are dumped in hex, fixed-point decimal, and symbolic address format.

> If FRS is specified, the floating-point registers are dumped in hexadecimal and floating-point decimal format.

> If no parameter is specified, the PSW, the registers, and all sections are dumped.

 Comment: Since the output from this command may be extensive, terminal users should set the output device to a file or \*PRINT\* via the SET OUTPUT=FDname command.

> The DUMP option may be used to obtain an abbreviated symbolic dump where all FORTRAN and PL/I arrays are omitted except for the first element in the array. This option may be enabled by setting DUMP=SHORT with the SET command; the default is FULL.

> For batch users, an automatic symbolic dump may be obtained in the event of an abnormal program termination via the SET ERRORDUMP=ON debug command. This facility is similar to the \$ERRORDUMP command in MTS command mode which produces a hexadecimal dump of a program in the event of an abnormal program termination.

Example: SET OUTPUT=\*PRINT\* DUMP

> A symbolic dump of the PSW, the registers, and all loaded sections is produced on \*PRINT\*.

SYMBOLIC PROGRAM DUMP TIME AND DATE: 20:00:41 08-04-78 PSW: 07100011 40600DEE 15#52(4) IN SECTION MAIN  $CC: = 0$  ZERO<br>ILC:  $\pm 1$ GENERAL REGISTERS DECIMAL SYMBOLIC ADDRESS  $HEX$ 000000<br>000000<br>000001<br>000002 00000000<br>00000000<br>00000001<br>00000002  $+0$ <br> $+0$ <br> $+1$ <br> $+2$ GRO<br>GR 1<br>GR 2<br>GR 3 GR4<br>GR5<br>GR6<br>GR7 00600154<br>00000000<br>00000000<br>00000000  $+6291796$ <br>+0<br>+0<br>+0 600154 600154<br>000000<br>000000<br>000000 00000008<br>00000000<br>00601208<br>00600f48 +8<br>+0<br>+6296072<br>+6295368 000008<br>000000<br>H(1,1,1,1,1,1,1,1) IN SECTION COM2<br>XX IN SECTION BLANK GRB<br>GR9<br>GR10:<br>GR11: +6296072 H(1,1,1,1,1,1,1) IN SECTION COM2<br>+6292032 000030 IN SECTION MAIN<br>+1080036846 IS#52(4) IN SECTION MAIN<br>+1243956 ERROR GR 12<br>GR 13 00601208<br>00600240 GR14 40600DEE<br>GR15: 0012FB34 FLOATING POINT REGISTERS  $HEX$ DECIMAL  $\frac{500}{400}$ <br>0.0 FR0 : 431F4000 00000000<br>FR2 : 43190000 00000000<br>FR4 : 00000000 00000000<br>FR6 : 00000000 00000000 DUMP OF SECTION BLANK VA=600F48 RF=600F48 LEN=000010 SI#=0080 RA SYMBOL TYPE VALUE HEX VALUE  $\frac{16}{16}$  = 5.<br> $\frac{16}{16}$  = 50.<br> $\frac{16}{16}$  = 500. 000000 XX<br>000004 YY<br>000008 ZZ 41500000<br>42320000<br>431F4000 VA=601000 RF=601000 LEN=000208 SI#=0080 DUMP OF SECTION COM1 HEX VALUE RA SYMBOL TYPE VALUE 41500000 00000000<br>41500000 00000000<br>81818181 81818181 000000 ARRAY(1) E: 5.<br>000008 ARRAY(2) 'E' 5<br>000010 ARRAY(3) 'E' - 699021643047644449E-76 000188 ARRAY(50) E 699021643047644449E-76<br>000188 ARRAY(50) E 699021643047644449E-76 81818181 81818181<br>41500000  $\frac{167}{167} = \frac{5}{4}$ 0001DC F(20)<br>0001E0 E(1) 41500000<br>41400000 000204 E(10)  $E' = 4$ 41400000 VA=601208 RF=601208 LEN=000BA8 SI#=0080 DUMP OF SECTION COM2 RA SYMBOL TYPE VALUE HEX VALUE 000000  $H(1, 1, 1, 1, 1, 1, 1, 1)$   $E = 7$ 41700000 000B3C H(3, 1, 2, 4, 5, 2, 3)  $E = 7$ <br>000B40 G(1, 1, 1, 1)  $E = 6$ . 41700000<br>41600000 000B9C G(2, 2, 2, 3) E' 6.<br>000BAO N F' +2 41600000<br>00000002 DUMP OF SECTION MAIN VA=600210 RF=600210 LEN=000BF0 SI#=0080 RA SYMBOL TYPE VALUE HEX VALUE 000118 A(1)  $E^2 = 1$ . 41100000 000244 A(100) E 1<br>000248 B(1) 'E 2 41100000<br>41200000 0004BC D(5,1,1) 'E' 1.09999943<br>0004CO D(1,2,1) 'E' 2.09999943 41119999<br>41219999 0004CC D(4,2,1) 'E' 2 09999943<br>0004D0 D(5,2,1) 'E' 0 41219999<br>00000000

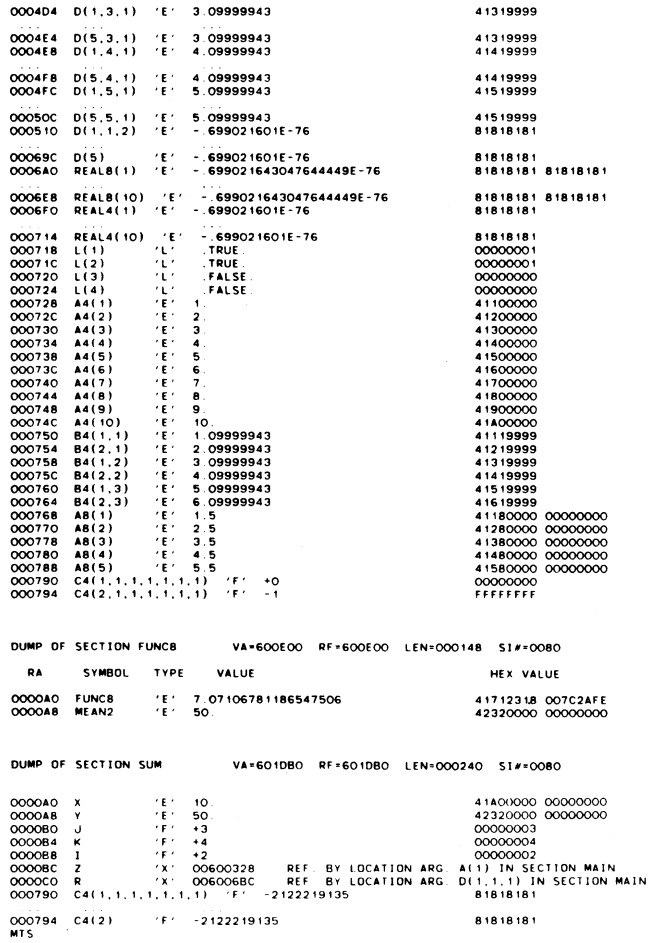

### end and the state of the state of the state of the state of the state of the state of the state of the state o

# Debug Command Description

- Prototype: END
- Action: If the command is entered in command-insertion mode, the current sequence of commands being entered into command list associated with the AT, IF, or WHEN command is terminated, and control is returned to debug command mode.

In debug command mode, the END command has no effect.

 Example: AT LOOP DISPLAY GR1 END

 The command list for the at-point at location LOOP is terminated by the END command and control is returned to debug command mode.
## FORGET \_\_\_\_\_\_

# Debug Command Description

- Prototype:  $\frac{FORGET}{S1#} = \{nn | ALL\}$
- Action: If SI#=nn is specified, all user-program symbols associ ated with storage-index level "nn" are deleted from the SDS symbol table. IF SI#=ALL is specified, all user program symbols are deleted from the SDS symbol table.
	- Example: FORGET SI#=81

 All user-program symbols associated with storage index level 81 are deleted from the SDS symbol table.

# FULLDISPLAY \_\_\_\_\_\_\_\_\_\_\_

# Debug Command Description

Prototype: FULLDISPLAY location ...

 Action: This command displays everything known about "location". The information displayed is a combination of the infor mation given by the SYMBOL, ATTRIBUTE, DISPLAY, and HEXDISPLAY commands.

Example: FULL CHARS

 The information displayed about CHARS would be given as

 CHARS: Synonyms: STRING, STRNG, LETRS LA=802018 RA=002018 Section=TESTPGM Type=C Len=10 Value: C'ABCDEFGHIJ' X'C1C2C3C4 C5C6C7C8 C9D1'

GOTO \_\_\_\_

### Debug Command Description

Prototype: GOTO location [location ...] [T=x]

 Action: Execution of the program is resumed at the specified location. The location must specify a halfword-aligned address.

> If more than one location is specified, local breakpoints are set at the second, third, etc., locations. This breakpoint code is an X'00' or X'81' which replaces the opcode of the instruction. When the program encounters a local breakpoint, control is returned to debug command mode. Local breakpoints are in effect only for the duration of the command, and are automatically erased before the user enters the next command.

> The parameter T=x allows the user to specify a local time limit of "x" seconds. When the time limit is exceeded, the program will be interrupted, the message

> Local time limit exceeded at nnnnnnnn in section xxxxxxxx

 will be printed, and control will be returned to debug command mode. The user may resume execution of the program by specifying another local time limit, e.g.,

CONTINUE T=10

 In this case, a 10-second local time limit is estab lished. If no local time limit is specified, the system default is used; the system default is set by the MTS TIME option and defaults to no limit.

 The GOTO command may be used to initiate the execution of the program if a different entry point is desired.

Example: GOTO LOC1 LOC2

 A local breakpoint is set at location LOC2 and execution of the program is resumed at location LOC1.

## HELP \_\_\_\_

# Debug Command Description

- Prototype: HELP [command]
- Action: The HELP command provides information about the use of the Symbolic Debugging System. If "command" is speci fied, information about a specific debug command is provided.

 Help information normally will be provided in a full screen format for those terminals that support full screen operations. If line format output is desired, the debug command SET HELP=LINE may be given for force output to be written directly to the terminal.

## HEXDISPLAY \_\_\_\_\_\_\_\_\_\_

# Debug Command Description

Prototype: HEXDISPLAY location[...location] ...

 Action: Each location is displayed in a hexadecimal format similar to that used by the SDUMP subroutine (see the description of the SDUMP subroutine in MTS Volume 3, System Subroutine Descriptions). For storage blocks, the entire block is displayed.

> Global breakpoints and at-points are not restored before those locations are displayed.

Example: HEXDISPLAY 8002A0...8002EC

 The storage block starting at location 8002A0 is dumped in hexadecimal format.

 $I$  is a set of the set of the set of the set of the set of the set of the set of the set of the set of the set of the set of the set of the set of the set of the set of the set of the set of the set of the set of the set

Debug Command Description

- 
- Prototype: (a) IF expression; command
- (b)  $IF$  expression command command . . END

 where "expression" is a relational or logical expression and "command" is a single debug command or a part of a list of debug commands to be executed in sequence.

 With prototype (a), the single debug command is executed if the value of the expression is true; otherwise, the command is not executed. The command is separated from the expression with a semicolon. With the command list prototype (b), if the value of the expression is true, SDS enters into command insertion mode (indicated by the "?" prefix character) and reads debug commands until an END command is given; when the END command is given, the entire sequence of commands is then executed. If the value of the expression is false, command insertion mode is not entered.

 IF commands (and their respective command lists) may be nested in other IF, AT, or WHEN command lists. Each nested command list must be individually terminated by an END command (unless a single command form is used). If an IF command and its associated command list is nested in another command list, and if the value of the expression is false, the associated command list is skipped.

 Verification that an expression is true will be given only if the IF command is executed from another IF or AT command list. This verification is suppressed in terse mode.

 The IF command is designed to test a static condition in the user's program (as opposed to a dynamic condition which is tested by the WHEN command). Since this condition is tested when the IF command is executed, the most common use for the IF command is in conjunction with the AT command for patching programs or testing program conditions.

Examples: IF ALPHA > F'4'; GOTO LABEL2 In the above example, execution of the user's program transfers to location LABEL2 if ALPHA has a value greater than 4. IF ALPHA =  $F'6'$  MODIFY BETA F'0' MODIFY GAMMA F'100' END In the above example, BETA and GAMMA are modified if ALPHA has the value 6. AT LABEL IF ALPHA  $\neg$ = F'0' MODIFY BETA F'0' GOTO LABEL4 END END In the above example, when the at-point LABEL is reached in the user's program, the AT command list is executed. If ALPHA is not equal to the value 0, BETA is modified and the program resumes execution at location LABEL4. Note that there must be an END command for both the IF command list and the AT command list. AT LABEL3 IF ALPHA <  $F'0'$  & BETA >  $F'0'$  MODIFY ALPHA F'0' IF BETA > F'10'; MODIFY BETA F'10' END DISPLAY GRS END In the above example, when the at-point LABEL3 is reached in the user's program, the AT command list is executed. If ALPHA is less than 0 and BETA is greater than 0, ALPHA is modified. In addition if BETA is greater than 10, BETA is modified. After all modifications are made (if any), the general registers are displayed and the program resumes execution. Note that the first IF command (of prototype (b)) has a second IF command (of prototype (a)) nested in its command list.

September 1985

## IGNORE \_\_\_\_\_\_

### Debug Command Description

- Prototype: IGNORE breakpoint-label {i|location}
- Action: Ordinarily, when control reaches a global breakpoint or an at-point in the program, execution is interrupted and control returns to SDS. The IGNORE command provides a means of suppressing this interruption each time control reaches the breakpoint, for a total of "i" times, where "i" is either a decimal integer or the contents of the location specified. The  $i+1$ st time control reaches the breakpoint, the interruption is taken as usual.

 If a location is specified, the type of the storage location may be fixed-point (fullword or halfword), floating-point (long or short), or hexadecimal (4 bytes or less). A location that is in the form of a relative address must have the @R modifier appended.

 The ignore count must be positive and may not exceed 65535.

Example: IGNORE LOOP 10

 The breakpoint at the location LOOP will be ignored 10 times.

.

## INCLUDE \_\_\_\_\_\_\_

### Debug Command Description

Prototype: INCLUDE filename

 Action: The symbols that are contained in the object file "filename" are included in the SDS symbol table. If a symbol table does not currently exist, one is con structed. Only SYM, ESD, and END records are processed; all other types of loader records are ignored. The loaded addresses of external symbols are obtained from the system loader map; hence, the MTS SYMTAB option must be ON.

Examples: \$RUN filename **initiate** program execution . . USER PROGRAM INTERRUPT. PSW = xxxxxxxx xxxxxxxx \$SDS enter debug mode build SDS symbol table SYM \$PSW display interrupt address . begin debugging session .

> The above sequence of commands illustrates how the INCLUDE command can be used for initiating a debug ging session after an unexpected error is detected in a program.

 INCLUDE filename include dsect symbols USING dsect address set dsect base address DISPLAY symbol .

> The above sequence of commands illustrates how the INCLUDE command can be used for displaying selected areas of dynamically allocated storage for programs that were not processed by SDS at load time. In this case, "filename" contains SYM records that were generated for the dsect.

# $LIST$

# Debug Command Description

Prototype: LIST [option ...]

 Action: The action specified by "option" is taken. "option" may be any one of the following:

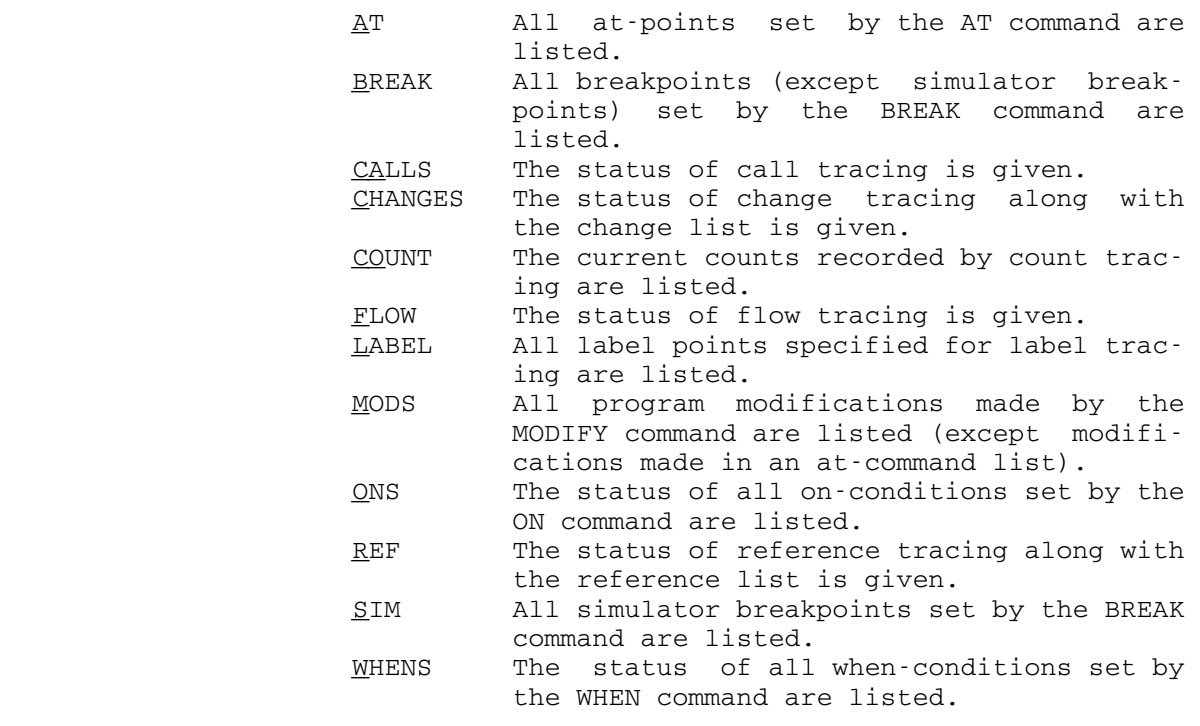

 If no parameter is specified, all breakpoints and at points are listed.

Example: LIST A

 A listing of all the currently set at-points is produced.

 $\overline{\text{MAP}}$ 

### Debug Command Description

Prototype: MAP [{FULL|DSECT}]

 Action: A map is produced, listing each control section and common section in the user's program. The map includes the section name, section type, the section length, the loaded address, the relocation factor, and the storage index number. If the storage index number is omitted, then it is the same as the storage index number of the previous section.

> Blank-named (private) control sections are specified by unsigned decimal integers assigned according to their order in the SDS map. This integer is the only way to refer to a blank-named control section. A blank-named common section is specified in the map as a blank symbol. The blank-name common symbol (initially BLANK) is used to refer to a blank-named common section.

> The pseudoregister name symbol (initially PRAREA) is used to refer to the pseudoregister area.

> If the FULL parameter is specified, the map also includes all dsects and library-loaded sections. If the dsect is undefined, the address field is blank; if the dsect is defined, the address field contains the current address definition for that dsect. Addresses 000001 through 00000F are used to indicate that the dsect is defined by the current contents of GR1 through GRF (GR15), respectively.

> If the DSECT parameter is specified, the map only includes the currently defined dsects; control sections, common sections, and undefined dsects are omitted.

The symbols used for the map type are:

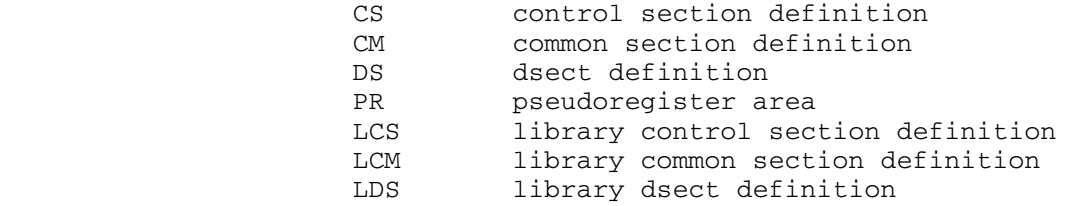

Example: MAP FULL

A full map is printed as follows:

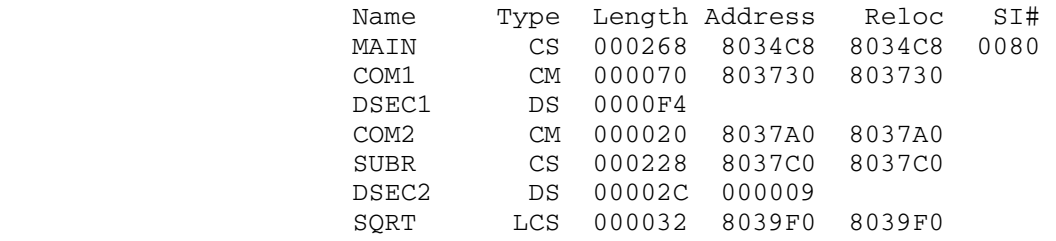

### MCMD

## Debug Command Description

- Prototype: MCMD MTS-command
- Action: Control returns to MTS command mode where the specified MTS command is executed. After the command is executed, control returns immediately to debug command mode.

 As an alternative, any input line beginning with a dollar sign "\$" is also executed as an MTS command.

Example: MCMD \$DUMP ON \*PRINT\*

 In the above example, control returns to MTS command mode where a hexadecimal dump of the user's program is taken.

 MCMD EDIT PROGRAM.SOU edit commands

 . MTS

.

 In the above example, the MTS file editor is invoked directly from debug command mode. After the file PROGRAM.SOU has been edited, control returns to debug command mode. In this manner, the user may update his program source file while debugging his program object file.

### MODIFY \_\_\_\_\_\_

#### Debug Command Description

Prototype: MODIFY location {constant|location}

 Action: The first parameter specifies the location that is to be modified and the second parameter specifies the value to be used for the modification.

> constant specifies a list of one or more constants delimited by blanks or commas. The entire list is enclosed in primes. The constant or list of constants is placed in the specified location(s). If no attributes are specified for the constants, they are converted according to the type and length attributes of the first parameter.

> If the second parameter specifies a storage location, then the hexadecimal contents of that location is used for the modification. The length used is the length attribute of the first parameter.

> If the second parameter is a hexadecimal constant, the length of the constant, rather than the length of the parameter being modified, is used when SDS makes the modification.

> Verification of the modification is given by printing both the old value and the new value of the location modified. Verification may be suppressed by entering terse mode (see the TERSE option in the SET command description). A listing of all modifications made to the program (except modifications made in an at-command list) may be obtained by using the LIST command, e.g.,

LIST MODS

 Global breakpoints and at-points are temporarily restored before the modification if the breakpoint address is equal to the modification address.

 The UNDO command may be used to undo the effect of the MODIFY command, i.e., the modified location will be restored to its previous contents.

Examples: MODIFY BETA(1) F'10,20,30,40'

 The first four locations starting with BETA(1) are modified to the constants 10, 20, 30, and 40, respectively.

MODIFY DELTA X'0000003E'

 DELTA is modified in hexadecimal format to the constant 0000003E.

MODIFY GR1 GR3

 The contents of general register 3 are copied to general register 1. GR3 is unchanged.

MTS \_\_\_

# Debug Command Description

- Prototype: MTS [MTS-command]
- Action: Control returns to the caller (normally MTS command mode). The MTS command \$SDS may be used to return control to debug command mode, from which the user can then resume debugging his program. An optional MTS command may be specified, which is executed before control is returned to the caller.

 The effect of this command is identical to that of the RETURN command.

Example: MTS \$DUMP ON \*PRINT\*

 In the above example, control returns to MTS command mode where a hexadecimal dump of the user's program is produced.

 $\overline{ON}$ 

Debug Command Description

- 
- Prototype: (a) ON on-condition; command
- (b)  $ON$  on-condition command command . . END

 where PGNT, ATTN, IOERR, LOCAL, or XFR specifies a program on-condition and "command" is a single debug command or a part of a list of debug commands to be executed in sequence.

 With the single command prototype (a), a single debug command is specified, separated from the on-condition by a semicolon. If the condition occurs during program execution, the debug command is executed.

 With the command list prototype (b), SDS enters into command insertion mode (indicated by the "?" prefix character) and reads debug commands until an END command is given. If the condition occurs during program execu tion, the debug command list is executed.

The following on-conditions may be specified:

PGNT Program interrupt ATTN Attention interrupt LOCAL Local time estimate exceeded \_ TIMN Timer interrupt \_ XFR Call to subroutine LINK, LOAD, XCTL, or UNLOAD \_ MTS Call to subroutine MTS MCMD Call to subroutine MTSCMD SYSTEM Call to subroutine SYSTEM \_ ERROR Call to subroutine ERROR RETURN Program return to system

 If PGNT is specified and a program interrupt occurs during program execution, the single debug command or command list is executed. If the program has called the subroutine PGNTTRP, the command list is executed before the PGNTTRP exit routine is called.

> If ATTN is specified and an attention interrupt occurs during program execution, the single debug command or

 command list is executed. If the program has called the subroutine ATTNTRP, the command list is executed before the ATTNTRP exit routine is called.

 If LOCAL is specified and a local time estimate is exceeded during program execution, the single debug command or command list is executed.

 If TIMN is specified and a timer interrupt occurs during program execution, the single debug command or command list is executed.

 If XFR is specified and the program calls the system subroutines LINK, LOAD, XCTL, or UNLOAD, the single debug command or command list is executed. For calls to LINK, LOAD, and XCTL, the sections specified will have been loaded, but not entered, at the time the command list is executed. For calls to UNLOAD, the sections specified will have been unloaded at the time the command list is executed. The command list is also executed when sec tions that have been loaded by calls to LINK and XCTL are unloaded.

 If MTS, MCMD, SYSTEM, or ERROR is specified and a call is made to one of the subroutines MTS, MTSCMD, SYSTEM, or ERROR, the single debug command or command list is executed.

 If RETURN is specified and the program returns to the system (via the instruction BR 14), the single debug command or command list is executed.

 The RESET and CLEAN commands may be used to delete on-conditions. The prototype for the RESET command is

RESET on-condition ...

The prototype for the CLEAN command is

CLEAN ONS

The LIST command may be used to list all of the current on-conditions. The prototype for the LIST command is

LIST ONS \_

Examples: ON PGNT; GOTO LABEL2

 In the above example, execution of the user's program transfers to location LABEL2 if a program interrupt occurs.

 ON PGNT IF GR15.EQ.F'0' COMMENT Skip subroutine SUBRX GOTO \$GR14 END END

> The above example illustrates how the ON command can be used to bypass the execution of an unloaded or unavailable external subroutine. For example, as sume that the following two instructions are used to call the subroutine SUBRX:

```
L \t15, =V (SUBRX)
BALR 14,15
```
 If, after the calling program is loaded, the symbol SUBRX remains undefined, the literal V(SUBRX) will have a value of zero and a program interrupt will occur when a call to SUBRX is attempted. The above ON command list will test for such a program interrupt condition. If this type of program inter rupt occurs, the comment "Skip subroutine SUBRX" will be printed and execution will be resumed at the next instruction following the BALR instruction. If general register 15 is nonzero, normal program interrupt processing will occur. Note that there must be an END command for both the IF command list and the ON command list.

### PARLIST

### Debug Command Description

- Prototype: PARLIST location [count]
- Action: The PARLIST command may be used to display the contents of a parameter list in symbolic form with each parameter converted according to its data type. The address of the parameter list is specified by "location". The number of parameters to be displayed in the parameter list is specified by "count"; if omitted, parameters are display ed until the parameter list is exhausted or until an illegal parameter list adcon is encountered.

 For each parameter in the parameter list, the following information is displayed:

 the address of the parameter, the symbolic name of the parameter, and the value of the parameter.

 If "location" contains the address of the system parame ter list, the system parameter list is displayed in a special character format.

Example: PARLIST \$GR1

The parameter list pointed to by general register 1 is displayed.

## QUALIFY \_\_\_\_\_\_\_

## Debug Command Description

- Prototype: QUALIFY location ...
- Action: The type and length attributes of a symbol are changed according to the type and length modifiers appended to that symbol.

 If the length attribute of a symbol is changed, any nonzero duplication factor associated with the symbol is automatically set to one; e.g., if a symbol is assembled with a type and length 256C is qualified with a length of 256, it in effect becomes CL256.

Predefined symbols or PL/I symbols may not be qualified.

Example: QUALIFY ABC@T=X

 The type attribute of ABC is changed to X (hexadecimal).

## RESET \_\_\_\_\_

# Debug Command Description

Prototype: RESET [on-condition ...]

Action: If no parameter is specified, all SDS SET options are reset to their default values. A list of these defaults, and the corresponding SET command options to change their values, is presented below.

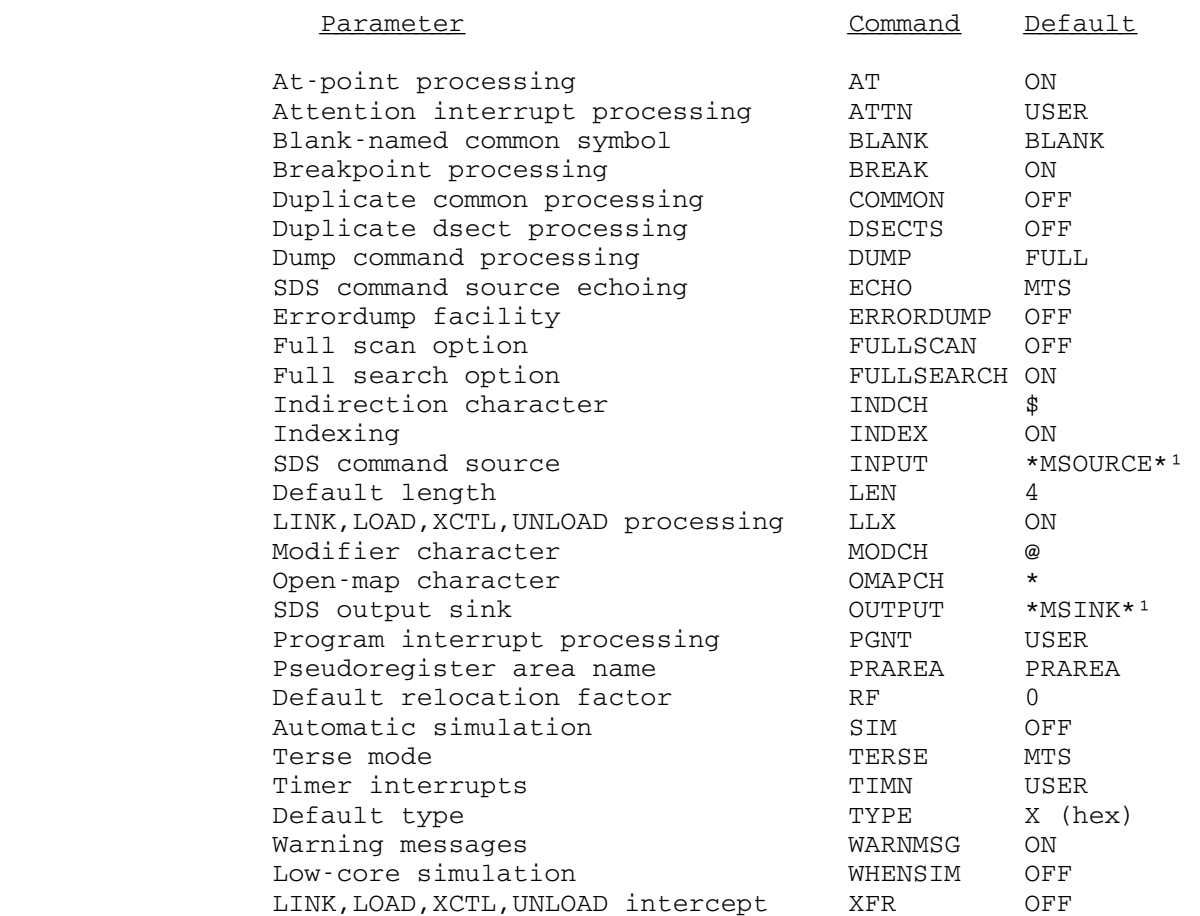

1Initially, the command source and the output sink are \*SOURCE\* and \*SINK\*, respectively.

If <u>P</u>GNT, <u>A</u>TTN, <u>L</u>OCAL, <u>T</u>IMN, <u>X</u>FR, <u>MT</u>S, <u>MC</u>MD, <u>S</u>YSTEM, ERROR, or RETURN is specified, the corresponding on condition is deleted. The other SDS SET options are not reset.

## **RESTORE**

## Debug Command Description

Prototype: RESTORE [{location|name} ...]

Action: If "location" is specified, either

- (1) the breakpoint or at-point is deleted and the original instruction is restored if it was speci fied by the BREAK or AT command, or
- (2) the location is removed from the change or reference trace list if it was specified by the TRACE command.

 If "name" is specified, the corresponding when-condition is deleted.

 If no parameter is specified, the most recently entered global breakpoint or at-point set by the BREAK or AT command is deleted and the original instruction is restored.

 "location" must be specified to restore a simulator breakpoint.

Example: RESTORE LOC2

 The breakpoint or at-point at location LOC2 is removed from the program.

# **RETURN**

# Debug Command Description

Prototype: RETURN [MTS-command]

 Action: Control returns to the caller (normally MTS command mode). An optional MTS command may be specified, which is executed before control is returned to the caller. The \$SDS command returns control to debug command mode.

> The effect of this command is identical to that of the MTS command.

RUN \_\_\_

### Debug Command Description

Prototype: RUN [location ...]  $[T=x]$ 

 Action: Control is transferred to the entry point of the program and execution is started. General registers 1, 13, 14, and 15 are set to the following values:

> GR1 points to the PAR field character string. GR13 points to a system save area. GR14 contains the return address. GR15 contains the entry point address.

The other registers and the floating-point registers are set to zero. The program mask and condition code are set to zero. The entry point and the PAR field may be changed by the ENTRY and PAR options of the SET command.

 If a location is specified, a local breakpoint is established at the specified location by replacing the opcode of the instruction with X'00' or X'81'. When the program encounters a local breakpoint, control will be returned to debug command mode. Local breakpoints are in effect only for the duration of the command, and are automatically deleted before the user enters the next command.

The parameter T=x allows the user to specify a local time limit of "x" seconds. When the time limit is exceeded, the program will be interrupted, the message

Local time limit exceeded at nnnnnnnn in section xxxxxxxx

 will be printed, and control will be returned to debug command mode. The user may resume execution of the program by specifying another local time limit, e.g.,

CONTINUE T=10

 In this case, a 10-second local time limit is estab lished. If no local time limit is specified, the system default is used; the system default is set by the MTS TIME option and defaults to no limit.

 For programs that are serially reusable, i.e., capable of being rerun several times without being reloaded, the RUN command may be used to restart the program at its entry point. Programs that are serially reusable are either

 reentrant or they do not modify their constant areas. User program storage that is dynamically acquired is not automatically released by SDS when the program is rerun.

 The CONTINUE, GOTO, and STEP commands also may be used to initiate execution of the program without altering the general or floating-point registers.

Example: RUN LOC2

 A local breakpoint is set at location LOC2 and execution of the user's program is initiated.

 $SCAN$ 

### Debug Command Description

- Prototype: SCAN [{section|location1...location2|\*} {constant|location}]
- Action: If "section" is specified, the named section is searched for the value specified. If "location1...location2" is specified, the area bounded by "location1" and "loca tion2" is searched. If "\*" is specified, all loaded control sections, common sections, and defined dsects are searched. In all cases, all unreferenced or protected pages are skipped without comment.

 If a constant is specified, the value of the constant is used as the argument for the scan; if a location is specified, the contents of that location is used as the argument.

 If the type specified is hexadecimal, character, or packed or zoned decimal, the length of the constant specified is taken as the length of the value to scan for; otherwise, the default type and length attributes are used for the scan if no TYPE and LENGTH modifiers are specified on the first parameter.

> If no parameter is specified, then the search resumes starting at the first location beyond the previous match from the previous SCAN command.

> The search for the specified value is performed with respect to the appropriate boundary alignment of the value specified, i.e., instructions are scanned for on halfword boundaries, character constants on byte boun daries, etc.

> The address parameter may contain unreferenced or pro tected pages within its range; e.g.,

SCAN 800000...8FFFFF C'ABCDEF'

 scans all of the user's referenced virtual memory in segment 8 for the character string ABCDEF; all unre ferenced or protected pages within this range are ignored without comment.

 The FULLSCAN option may be used to scan the address range for all occurrences of the argument instead of stopping after the first occurrence. This may be enabled by

 setting FULLSCAN=ON with the SET command; the default is OFF.

Examples: SCAN MAIN D'3.33762'

 The section MAIN is scanned for the double-precision floating-point constant 3.33762.

 SCAN 816100...8162DB C'OUTPUT' SCAN

> The region 816100...8162DB is scanned for the char acter constant OUTPUT. Then the remainder of the same region is scanned for a second occurrence of OUTPUT. If the first SCAN command is terminated without encountering a successful match, the second SCAN command has no effect.

SDS

# Debug Command Description

- Prototype: SDS
- Action: If an AT, IF, or WHEN command list is being processed, the command list processing is terminated and control is returned to debug command mode. The SDS command is normally given as the command preceding the END command in the command list.

In debug command mode, the SDS command has no effect.

This command is not the same as the MTS \$SDS command which is used to enter debug command mode from MTS command mode.

 Example: AT LOC5 DISPLAY  $A(1) \ldots (9)$  DISPLAY FRS SDS END

> After the AT command list for the at-point at location LOC5 is processed, control is returned to debug command mode.

 $SET$ 

### Debug Command Description

- Prototype: SET option ...
- Action: The SET command is used to alter the status of various SDS options, default attributes, or default characters. The valid keyword parameters are as follows:
	- AT={ON|OFF} If the option is OFF, all current at-points are ignored and program execution are automatically con tinued. The at-points are not restored; if an IGNORE command is in effect for the at-point, its count is decremented as usual each time it is encountered. The default is ON.
	- ATTN={USER|SDS} If the option is SDS, user attention interrupt exit routines set up by calls to the subroutine ATTNTRP are disabled; SDS will process all atten tion interrupts. The option may be set to SDS before or after the user's program has called the subroutine ATTNTRP. The option may be set to USER to restore normal attention interrupt processing by the program. The default is USER.
	- BLANK=name The blank-named common symbol used to refer to blank-named common sections is set to name. The symbol may not begin with the current indirection character "\$", and may not contain any of the following characters:  $() + -$ ,  $= '*/$  or the current modifier character "@". The default value is BLANK.
	- BREAK={ON|OFF} If the option is OFF, all current global breakpoints are ignored and program execution are automatically continued. The breakpoints are not restored; if an IGNORE command is in effect for the breakpoint, its count is decremented as usual each time it is encountered. The default is ON.

- BRIEF={ON|OFF|MTS} If the option is ON, SDS enters terse mode which eliminates many confirma tion and diagnostic messages. If the option is OFF, complete message pro cessing occurs. BRIEF is a synonym for TERSE and an antonym for VERBOSE. The default is the setting of the corresponding MTS BRIEF option.
- COMMON={ON|OFF} If this option is OFF, the symbols of all multiple occurrences of common sections of the same name with the same storage index number are merged, thus reducing the size of the symbol table. If this option is ON, the symbols are kept separate; this is useful for checking whether each occurrence of a common section of the same name is identical in length and symbol order. The default is OFF.
- CSECT={section|i|\*} If "section" is given, the module containing the section named becomes the new current section (module) and the remaining modules are closed (i.e., searching for a symbol is initially restricted to that module). All control sections, common sec tions, and defined dsects in the module are available for the search. If the symbol is not found in the current module, the search is then extended to the entire program; if the symbol is found in another module, that occurrence is used. This extended search may be sup pressed by the SET FULLSEARCH=OFF command. If "i" is given, the module containing the  $\pm$ th blank- named con trol section loaded becomes the cur rent module and the remaining modules are closed. If the open-map charac ter "\*" is given, the first module loaded again becomes the current module and the remaining modules are opened.

 To specify a module containing a dsect as the current module, "sec tion" must be specified as

dsect@C=csect

 where "csect" is the name of the control section with which the dsect was assembled. The dsect must be previously defined with a USING command.

- DSECTS={ON|OFF} If the option is OFF, all multiple occurrences of dsects of the same name with the same storage index number are ignored, thus reducing the size of the symbol table. This op tion must be set to OFF before the program is loaded. The default is OFF.
	- DUMP={SHORT|FULL} If this option is SHORT, an abbrevia ted symbolic dump is produced by the DUMP command; this dump omits all FORTRAN and PL/I arrays except for the first element in the array; all other data variables are included. If this option is FULL, the symbolic dump contains all data variables. The default is FULL.
	- ECHO={ON|OFF|MTS} If the option is ON, input commands to SDS are echoed on the current output file or device if it is dif ferent from the input file or device. The default is the setting of the corresponding MTS ECHO option.
	- ENTRY=location The entry point to the user's program is set to the location specified; it may be a symbolic, relative, or vir tual address.

ERRORDUMP={ON|OFF|FULL}

- If the option is ON and the user is running in batch mode, a symbolic dump is automatically given in the event of an abnormal program termina tion; library-loaded sections are ex cluded from the dump. If this option is FULL, library-loaded sections are included in the dump. The default is OFF.
	- FULLSCAN={ON|OFF} If this option is ON, the SCAN com mand scans for all occurrences of the argument in the specified address range instead of stopping after the

 first occurrence. The default is OFF.

- FULLSEARCH={ON|OFF} If this option is ON, the scope of the CSECT and DSECT modifiers and the CSECT command is extended to the entire program if the search is unsuccessful in the specified sec tion. If this option is OFF, the extended search is suppressed. The default is ON.
- HELP={SCREEN|LINE} If SCREEN is specified, help informa tion is presented in full-screen for mat if the terminal supports full screen operations; otherwise, it is presented in line format. If LINE is specified, help information is pre sented in line format. The default is SCREEN.
- INDCH=char The indirection character becomes the character specified by "char". The default is "\$".
- INDEX={ON|OFF} If the option is OFF, only displace ments from the nearest symbolic loca tion are used to display an address. If this option is ON, both indexes and displacements are used. The de fault is ON.
- INPUT=FDname SDS reads subsequent commands from the file or device specified by "FDname". If an end-of-file is detected from the new command stream, or if an attention interrupt, a pro gram interrupt, or a breakpoint (not an at-point) is encountered, SDS re turns to \*MSOURCE\* for its commands.
- LEN=i The default length attribute is set to "i", where "i" is an unsigned decimal integer between 1 and 65535. Initially, the default length attri bute is 4.
- LLX={ON|OFF} If the option is OFF, all sections which are dynamically loaded by calls to the subroutines LINK, LOAD, or XCTL are not entered into the symbol table, thus reducing the size of the symbol table. The default is ON.

 Note that this option is independent of the setting of the XFR option which controls the intercepting of calls to the LINK, LOAD, XCTL, or UNLOAD subroutines.

- LIOunit=FDname Logical I/O unit assignments for the user's program may be given for both input and output units. This may be used to rewind sequential or line files but will not affect the status of other types of pseudodevices (such as \*SOURCE\* and the position of tapes).
- MODCH=char The modifier character becomes the character specified by "char". The default is "@".
- OMAPCH=char The "open-map" character becomes the character specified by "char". The default is "\*".
- OUTPUT=FDname SDS writes subsequent output lines to the file or device specified by "FDname". If an attention interrupt, a program interrupt, or a breakpoint (not an at-point) is encountered, SDS switches its output to \*MSINK\*.
- PAR=text The PAR field is replaced by the character string specified by "text". Since "text" includes the remainder of the input line, the PAR option must be the last option specified on the SET command.
- PGNT={USER|SDS} If the option is SDS, user program interrupt exit routines set up by calls to the subroutine PGNTTRP are disabled; SDS processes all program interrupts. The option may be set to SDS before or after the user's pro gram has called the subroutine PGNTTRP. The option may be set to USER to restore normal program inter rupt processing by the program. The default is USER.
- PRAREA=name The pseudoregister area symbol used to refer to the pseudoregister area is set to "name". The symbol may not begin with the current indirection

 character "\$", and may not contain any of the following characters: ()+-,.="\*/ or the current modifier character "@". The default value is PRAREA.

- SIM={ON|OFF} If this option is ON, any command that starts program execution calls the SDS simulator to simulate the program. The default is OFF.
- TERSE={ON|OFF|MTS} If the option is ON, SDS enters terse mode which eliminates many confirma tion and diagnostic messages. If the option is OFF, complete message pro cessing occurs. TERSE is a synonym for BRIEF and an antonym for VERBOSE. The default is the setting of the corresponding MTS TERSE option.
- TIMN={USER|SDS} If the option is SDS, timer inter rupts set by the user program are ignored and program execution con tinues. The default is USER.
- TYPE=x The default type attribute is set to "x", where "x" is any of the SDS type codes described with the description of the TYPE keyword modifier. Ini tially, the default type attribute is X (hexadecimal).
- VERBOSE={ON|OFF|MTS}

 If the option is OFF, SDS enters terse mode which eliminates many con firmation and diagnostic messages. If the option is ON, complete message processing occurs. VERBOSE is an antonym for BRIEF and TERSE. The default is the setting of the corre sponding MTS VERBOSE option.

 WARNMSG={ON|OFF} If the option is OFF, all warning messages concerning addresses outside of csect bounds and subscripts out side of array bounds are suppressed. The default is ON.

 WHENSIM={OFF|LIB|ALL} If this option is LIB, subroutines that reside in the low-core symbol tables <EFL>, PL1SYM, and <FIX> are simulated. If this option is ALL,

 all low-core subroutines are simu lated. If this option is OFF, these subroutines are executed instead of simulated when called by the SDS simulator as is always the case for subroutines residing in LCSYMBOL. The default is OFF.

 XFR={ON|OFF} If the option is ON, SDS intercepts all calls to the subroutines LINK, LOAD, XCTL, and UNLOAD, and LINK returns and return to debug command mode. The modules specified in sub routine calls to LINK, LOAD, and XCTL are loaded and the registers are set up for the execution of the loaded modules (in the case of LINK and XCTL). For XCTL, the calling program is unloaded and its symbols are purged from the SDS map. For UNLOAD and LINK-return, the module is unloaded and its symbols are purged from the SDS map. If the option is OFF, SDS does not intercept the sub routine calls. The default is OFF. Note that this option is independent of the setting of the LLX option which controls the symbol table pro cessing of modules dynamically loade dby calls to the LINK, LOAD, or XCTL subroutines.

Examples: SET LEN=8 TYPE=C TERSE=ON

 This command sets the default length attribute to 8 bytes, the default type attribute to C (character), and sets terse mode ON.

SET SCARDS=INPUT SPRINT=OUTPUT PAR=EXEC

 This command sets SCARDS and SPRINT to the files INPUT and OUTPUT, respectively, and replaces the current PAR field with the character string EXEC.
## $STER$

## Debug Command Description

- Prototype: STEP [i [BRANCH]]
- Action: The next "i" machine language instructions in the user's program are simulated before control returns to SDS. If "i" is not specified, only the next instruction is simulated.

 If BRANCH is specified, the user's program is simulated until either "i" instructions are executed or a success ful branch is executed. If simulation is terminated due to a successful branch, the number of unexecuted instruc tions remaining in the step count "i" is printed in the form

Remaining step count  $= x$ 

 Comments: If the user attempts to STEP past a branch instruction, the branch is taken as usual unless the program is transferring to a legal low-core symbol such as SCARDS or SPRINT. In this case, the routine is executed, not simulated, and stepping resumes at the return address. The instructions executed in the routine are not counted in the stepping count.

> If the branch address is in resident-system storage and does not correspond to the entry point of a legal low-core symbol, simulation is terminated and a warning message is printed. The user must restart his program with either a CONTINUE or GOTO command.

> If STEP is used instead of RUN to initiate program execution, registers 1, 13, 14 and 15 are loaded with the appropriate values (see the RUN debug command appropriate values (see the RUN debug command description).

> FORTRAN and PL/I users should note that the STEP command specifies machine language instructions in the count. If it is desired to step a specified number of FORTRAN or PL/I instructions, the CONTINUE command should be used specifying local breakpoints.

Example: STEP 10

The next 10 instructions in the program are simulated.

# STOP \_\_\_\_

# Debug Command Description

- Prototype: STOP
- Action: SDS processing is terminated and control is returned to the caller (normally MTS command mode).

 All loaded-program symbol table information and SDS work storage are released.

 If the user's program was loaded via the \$DEBUG command, the program is unloaded; if the program was loaded via the \$RUN, \$RERUN, or \$LOAD commands, the program is not unloaded.

 If STOP is encountered in an AT, IF, or WHEN command list, it is interpreted as an SDS command and control is returned to debug command mode.

# SYMBOL

# Debug Command Description

Prototype: SYMBOL location ...

 Action: The symbolic name for the specified location is printed. If no symbol table is present, the relative address and section name are printed. If this cannot be done, the corresponding virtual address is printed.

> If a location has more than one symbolic name, all of its names are printed.

Examples: SYMBOL ALPHA+4 \$GR14 816020

 This example displays the above locations in the following form:

 ALPHA+4 = VSYS in section SUBR  $$GR14 = RETRN(8) in section SUBR$  816020 = BETA in section MAINPROG 816020 = BMARK in section MAINPROG

 In this example, the location 816020 has two symbol ic names.

### TIMETALLY \_\_\_\_\_\_\_\_\_

## Debug Command Description

- Prototype: TIMETALLY {ON|OFF|PRINT|RESET|CLEAR} [option ...]
- Action: The TIMETALLY command may be used to monitor the execu tion of a program and to produce a histogram depicting the distribution of CPU or real time within the program, i.e., to show where the program spends its time.

 The TIMETALLY algorithm is a technique of random sampling of program execution to determine the distribution of CPU activity.

 When TIMETALLY is invoked, an internal data structure is constructed representing the various control sections and entry points in the program. Each of the control sections is divided into partitions of a fixed size and a counter is established for each partition. A timer interrupt is set up to occur after a specified number of milliseconds of user program execution. When the timer interrupt occurs, the data structure is scanned to determine in which partition the interrupt occurred, and its counter is incremented by one. Another timer inter rupt is set up for the same interval and program execution is resumed. Each time a timer interrupt occurs, the appropriate counter is incremented and a new timer interrupt is set up. This pattern is continued throughout program execution. When the TIMETALLY results are printed, a determination of the total number of interrupts taken is made on a partition-by-partition basis and a histogram depicting the partition percentages is printed.

 TIMETALLY intercepts calls to MTS resident-system subrou tines (those defined in LCSYMBOL, <EFL>, <FIX>, and PL1SYM) and saves, for each call, the name of the subroutine and the point from which the subroutine was called. This enables the determination of the time spent within system subroutines as a function of the points from which they were called.

 A special partition ?SYSTEM is established for counting the number of timer interrupts taken in MTS and the supervisor for which the cause is not apparent. One common cause of this problem is terminal output. Since terminal output may be overlapped with program execution, the asynchronous handling of the completion of an output operation represents system CPU activity for which the cause is not apparent.

 A special partition ?USER is established for counting the number of timer interrupts taken at addresses outside of MTS and the supervisor, but which are not contained in any of the partitions defined for the user program. A program which dynamically acquires a region of storage, moves instructions into it, and proceeds to execute them, may produce such interrupts. Intercepts established in user storage by TIMETALLY to intercept calls to system subroutines may also generate counts under ?USER.

 The following options may be specified on the TIMETALLY command. More than one option may be specified on the command. The first five options control the enabling and disabling of the TIMETALLY facility.

- ON This option invokes TIMETALLY and enables the collection of TIMETALLY data during program execution. Execution of the program may be started by the RUN debug command.
- OFF This option disables the collection of data. This is needed only if the user desires to collect data in a smaller portion of the program.
- PRINT This option prints the accumulated TIMETALLY data collected during program execution.
- RESET This option resets the accumulated data collected to zero. This is needed only if the user desires to issue a subsequent RUN command without reloading the program.
- CLEAR This option terminates the TIMETALLY facili ty and releases all TIMETALLY data and storage. This storage is also automatically released when the program is unloaded.

 The remaining options control the behavior of the TIME- TALLY facility.

OUTPUT=FDname

 This option specifies the file or device on which the data results are to be printed. If this is omitted, the results are printed on the current output file or device.

 ORL=n This option specifies the maximum line length (output record length) of the histo gram. If this option is omitted, a value of 132 or the maximum output record length of the file or device specified by the OUTPUT option is assumed, whichever is smaller.

 Atleast one line of the histogram will be of maximum length. "n" must be in the range 33 ≤ n ≤ 132.

 PSIZE=n This option sets the size (in bytes) of the partitions into which the control sections are divided. If this option is omitted, a partition size of 256 bytes is assumed.

# DELTAT=dd

 DTDEV=ee These options set the interval to be used for scheduling timer interrupts during exe cution of the program. Timer interrupts are scheduled with an interval time that is uniformly distributed over the interval "dd±ee" milliseconds. The purpose of the uniform random distribution is to avoid unwanted correlation between sampling fre quencies and cyclic program execution. If DELTAT is not specified, a value of 1.5 is assumed. If DTDEV is not specified, a value of DELTAT/2 is assumed. The values speci fied must be such that dd-ee > 0.4.

### {CPUTIME|REALTIME}

 This option specifies whether the timer interrupts are to be based on CPU time or real time. If CPUTIME is specified, the timer interrupts are based on CPU time using the value specified by DELTAT. If REALTIME is specified, the timer interrupts are based on real time using a DELTAT value of 200 milliseconds. The default is CPUTIME.

SYS={NONE|NORMAL|FULL}

 This option specifies the manner in which timer interrupts that occur in system stor age (segments 0-5) are to be handled. The default is NORMAL.

 If NONE is specified, timer interrupts occurring in system storage are ignored; this enables estimates of "nonsystem" timing only.

 If NORMAL is specified, information is reco rded indicating the name of the resident system subroutine called and the point from which the subroutine is called.

> If FULL is specified, in addition to record ing the information specified by NORMAL, segments 0 through 5 are treated as large

 control sections and information is recorded giving the location where the timer inter rupt occurred. Since the timing statistics produced by the FULL option are in terms of virtual addresses, the user must have an MTS system load map in order to interpret this output. In addition, knowledge of the in ternal structure of MTS is needed to mean ingfully use this option.

 The TIMETALLY facility may be used while the program is being actively debugged. However, data is not collected if the program is being simulated, e.g., when the STEP or WHEN commands are being used.

Example: The following example illustrates the use of the TIME- TALLY facility in SDS. Input from the user is in uppercase; output from SDS is in lowercase.

> #DEBUG PROGRAM 5=INPUT 6=OUTPUT +ready +TIMETALLY ON +done +RUN

> > program execution

 +user program return. +TIMETALLY PRINT

TIMETALLY results

 +done +STOP #

## **TRACE**

## Debug Command Description

- Prototype: (a) TRACE FLOW
	- (b) TRACE LABEL location  $\ldots$
	- (c) TRACE CALLS [location  $\ldots$  ]
	- (d) TRACE COUNT location ...
	- (e) TRACE  ${LINKAGE|STACK|SAVEAREA}$  [count]
	- (f) TRACE CHANGES location ...
- Action: Prototype (a) is used to specify flow tracing of the program. With flow tracing, each time the program makes a branch, both the new and old instruction locations and the current condition code are printed in the form:

newlocation from oldlocation (CC=x)

 Prototype (b) is used to specify label tracing of the program. With label tracing, each time the program passes through one of the specified locations, a message is printed in the form:

\*\*\* At label location

 Prototype (c) is used to specify subroutine call and return tracing. A special call intercept is established at all control section bases and entry points and any optionally specified locations in the program. When a call intercept is encountered, a message is printed in the form

subroutine called from address

 and a return intercept is established using the address contained in GR14. When the return intercept is encoun tered, a message is printed in the form

subroutine returns to address

 and the return intercept is removed. Warning: Call and return tracing will only work properly for programs that call subroutines using the standard MTS subroutine lin kage conventions.

 Prototype (d) is used to count the number of times an instruction at a specified location is executed. No confirmation of instruction execution is printed during program execution. The LIST command may be used to list the accumulated counts for each location, i.e.,

### LIST COUNTS

 Prototype (e) is used to display the current savearea chain or subroutine linkage chain. If SAVEAREA speci fied, the contents of the current savearea chain is displayed starting from the current savearea and going back to the entry point of the program. If LINKAGE or STACK is specified, the contents of the registers at each subroutine call is printed starting from the current subroutine call and going back to the entry point of the program.

 An optional trace-level "count" may be given, in which case the trace will terminate after the specified number of levels have been traced back rather than going all of the way back to the entry point of the program.

 Prototype (f) is used to specify location change and reference tracing. With CHANGE tracing, each time the value of one of the locations specified is changed to a different value, the new value is printed along with the location at which it was changed in the form:

## symbol value location

 FLOW or CHANGE tracing is either active or inactive. An active trace condition forces any command that starts program execution to call the SDS simulator to simulate the program. An inactive trace condition does not force program simulation. Trace conditions may be activated or deactivated by the ACTIVATE and DEACTIVATE commands. LABEL, CALL, COUNT, SAVEAREA, and LINKAGE tracing do not force program simulation.

> A trace condition is initially active; for flow tracing, each branch instruction is tested for a successful branch. When a branch is made, the appropriate trace message is printed. For change tracing, each location specified is tested after every instruction in the user's program for changes. When a change is made, the appro priate trace messages are printed.

> Several trace conditions may be active at any one time, although the more conditions and symbols being tested after every instruction step, the more expensive the use of the command will be.

 The ACTIVATE and DEACTIVATE commands may be used to control the range of tracing. The prototypes for these commands are:

 $\Delta$ CTIVATE  $\{$  FLOW  $|$  CHANGES  $\}$ ..  $DEACTIVATE$   ${FLOW|CHANGES}$  ...

An example of the use of these commands is given below.

 The CLEAN command is used to delete trace conditions (and their corresponding location lists, if any) from the SDS tables. The prototype for the CLEAN command is

CLEAN  ${ELOW|LABEL|CALLS|COUNT|CHANGES}$ ...

 The RESTORE command is used to delete specified locations for change and reference trace conditions. The prototype for the RESTORE command is

RESTORE location ...

The LIST command may be used to list all of the current trace and their corresponding location lists. The list includes the trace condition name, location list, and current status. The prototype for the LIST command is

LIST  ${ELOW|LABEL|CALLS|COUNT|CHANGES}$  ...

An example of the LIST command is:

LIST FLOW CHANGES

The listing output is in the following form:

 Flow tracing (active) Change tracing (active) ALPHA BETA

Examples: TRACE FLOW

 The above example produces output in the following form:

 MARK1 in section MAIN from MARK0 (CC=0) MARK4 from MARK3 (CC=2) MARK6 from MARK5 (CC=2) SUBR in section SUBR from MARK8 (CC=0)

 As seen in the above set of trace messages, the name of the section is printed only when it changes from the previous section.

TRACE CHANGES ALPHA BETA

 The above example produces output in the following form:

 ALPHA FL4'+2' MARK2 in section MAIN ALPHA FL4'+3' MARK4 BETA EL4'1.' MARK6

 TRACE FLOW DEACTIVATE FLOW AT MARK4; ACTIVATE FLOW AT MARK10; DEACTIVATE FLOW

> In the above example, the ACTIVATE and DEACTIVATE commands are used in conjunction with the AT command to restrict the range over which flow tracing is active. Flow tracing is active and the program is simulated in the range of MARK4 to MARK10; other wise, flow tracing is inactive and the program is not simulated.

# $\underline{\text{UMDO}}$

# Debug Command Description

- Prototype: UNDO
- Action: The effect of the previous MODIFY command is undone, i.e., the location modified is restored to its previous contents.

## USING

## Debug Command Description

- Prototype: USING {section|symbol} location
- Action: The section (normally a dsect) named by "section" may be assigned an address in two ways:
	- (1) "location" is a storage location which is used as a static base address for the section.
	- (2) "location" is a general register, the contents of which is used as a dynamic base address for the section (i.e., the base address varies with the contents of the register). If the address is given in the form of \$GRx, the current contents of the register is used as a static base for the section.

 A section may be redefined by subsequent USING commands. The section length may be redefined by specifying "section@L=i" or "location@L=i". If the section is not a dsect, a warning message is printed when it is redefined.

 If the section is a dsect and occurs in more than one assembly or if there is a csect and dsect of the same name, the @D and @C keyword modifiers may be used to specify the desired dsect.

 "symbol" may be specified to assign an address for a dsect at an offset from the dsect base. Only symbols contained in dsects are valid.

The DROP command may be used to undefine a dsect.

Examples: USING DSECT1 GR1

 The section DSECT1 becomes dynamically addressable by the contents of general register 1.

## USING DSECT2 816200

 The section DSECT2 becomes statically addressable by the base address 816200.

## USING WORKAREA@C=SUBA \$WADDR

 The dsect WORKAREA from the assembly which contains the section SUBA becomes statically addressable by the current contents of the location WADDR.

### WHEN \_\_\_\_

## Debug Command Description

- 
- Prototype: (a) MHEN [name] {expression|location CHANGES}; command
- (b) WHEN [name] {expression|location CHANGES} command command . **.** The contract of the contract of the contract of END

 where "name" is an optional name of the form "/xxx" to be assigned to the when-condition (for subsequent referenc ing of the condition), "expression" is a relational or logical expression, "location" is a storage reference location, and "command" is a single debug command or a part of a list of debug commands to be executed in sequence.

 With the single command prototype (a), a single debug command is specified, separated from the expression by a semicolon. When the expression is satisfied during program execution, the debug command is executed.

 With the command list prototype (b), SDS enters into command insertion mode (indicated by the "?" prefix character) and reads debug commands until an END command is given. When the expression is satisfied during program execution, the debug command list is executed.

 The expression that must be satisfied during program execution may be either a relational or logical expres sion or a single location in the form

## location **CHANGES**

 If a single location is specified, the expression is satisfied when the location specified changes in value.

 When-conditions are either active or inactive. An active when-condition forces any command which starts program execution to call the SDS simulator to simulate the program. An inactive when-condition does not force program simulation.

The when-condition is initially active; its expression is tested before the first instruction and subsequently after every instruction in the user's program is executed  until it is satisfied. When the expression is satisfied, the single command or list of commands specified is executed automatically and the when-condition is deacti vated. When a when-condition is satisfied, confirmation is given by printing the expression and the address of the next instruction to be executed in the program. This confirmation is suppressed in terse mode.

 Several when-conditions may be active at any one time, although, the more expressions that are being tested after every instruction step, the more expensive the use of the command will be.

 If a "name" is specified with the command, it must be given in the form of "/xxx", where "xxx" is an arbitrary string of one to three characters. If the name is omitted, SDS assigns a name to the when-condition. This name is used for subsequent activating, deactivating, or deleting the condition from the SDS tables.

 WHEN commands (and their respective command lists) may be nested in other WHEN, IF, or AT command lists. Each nested command list must be individually terminated by an END command (unless a single command form is used).

 The ACTIVATE and DEACTIVATE commands may be used to control the range of condition testing. The prototypes for these commands are:

ACTIVATE name ... DEACTIVATE name ...

 where "name" is the name of the when-condition to be activated or deactivated. The ACTIVATE command may be used to reactivate a when-condition that has been explic itly deactivated by the DEACTIVATE command or implicitly deactivated after its expression is satisfied during program execution.

 The RESTORE and CLEAN commands may be used to delete when-conditions from the SDS tables.

The prototype for the RESTORE command is

RESTORE name ...

 where "name" is the name of the when-condition to be deleted.

The prototype for the CLEAN command is

CLEAN WHENS

 The LIST command is used to list all of the current when-conditions. The list includes the name, expression, and activity status for each when-condition. The proto type for the LIST command is

LIST WHENS

 Users should be aware that the use of the WHEN command is rather expensive in terms of processing time. This is due to the fact that while when-conditions are active, the program is being simulated and considerable testing of the program is being performed to determine when the expressions specified are satisfied. Hence, users should use the WHEN command with restraint and only for those parts of the program that are being debugged. The ACTIVATE and DEACTIVATE commands will aid in restricting the use of the WHEN command to reasonably small portions of the program.

 The cost of simulating a portion of a program compared to executing it normally is approximately 100 to 1. This ratio becomes larger as when-conditions are activated. The upper limit of this ratio depends on the following:

- (1) The number and complexity of when-conditions that are active at any one time.
- (2) The number of times the expressions must be tested during the simulation of the program. Expressions involving the general registers are tested each time the specified register changes value. Expressions involving floating-point reg isters are tested each time any floating-point register changes value. Expressions involving program locations (variables) are tested each time a program location within the lower and upper bounds of all program locations being tested changes value; that is, if the expression being tested is

ALPHA = BETA & DELTA = GAMMA

 where ALPHA, BETA, DELTA, and GAMMA are locations in the program in order of increasing address, then each time any location between ALPHA and GAMMA changes value, the expression is tested.

Examples: WHEN ALPHA = F'6'; SDS

 In the above example, execution of the user's program halts when the value of ALPHA becomes 6; control is returned to debug command mode.

WHEN ALPHA CHANGES; SDS

 In the above example, execution of the user's program halts when the value of ALPHA changes to a new value; control is returned to debug command mode.

WHEN GR5  $\leq$  X'0000FFFE' MODIFY GR5 X'0000FFFF' GOTO LABEL2 END

> In the above example, when the value of general register 5 becomes less than or equal to 0000FFFE, the register is modified to 0000FFFF and program execution is resumed at location LABEL2.

```
WHEN /ABC ALPHA = F'0'; SDS
DEACTIVATE /ABC 
AT LOC3; ACTIVATE /ABC 
AT LOC4; DEACTIVATE /ABC
```
 In the above example, the ACTIVATE and DEACTIVATE commands are used in conjunction with the AT command to restrict the range over which the when-condition /ABC is active. The when-condition is active and the program is simulated in the range of LOC3 to LOC4, and the expression is tested during this time; otherwise, the condition is inactive and the program is executed rather than simulated.

## USING ERRORDUMPS AND LOAD MAPS

 When running in batch mode, a hexadecimal dump and a load map may provide useful information for debugging a program. If the program ends abnormally and a map and dump have not been requested, only the program status word (PSW) and the general and floating-point registers may be obtained. However, these may not provide enough information to find out where and why the program produced the error.

 The user may use the command \$SET ERRORDUMP=ON command to obtain the contents of the virtual memory, as well as the other information, if the program is terminated abnormally. The user may also use the command \$SET ERRMAP=ON to obtain a load map if the program terminates abnormally (the default). If the program terminates normally, no dump or map is generated. Before running the program, the command

# \$SET ERRORDUMP=ON ERRMAP=ON

 should be given (the default is OFF for ERRORDUMP and ON for ERRMAP). If the MAP parameter to the \$RUN command is given, the map is produced regardless of how the program terminated.

 The map is printed immediately after the program has terminated abnormally. All the numbers in the map are hexadecimal. The "ENTRY= xxxxxx" is the address of the first instruction to be executed. "SIZE=xxxxxx" is the sum of the lengths of all the control sections loaded. The map is divided into three sections. The first section, which is printed only if the PRMAP option of the \$SET command is ON (the default is OFF), is for pseudoregisters (normally only used by a PL/I program). Each symbol has four attributes: the name, the storage index number, the value, and the length. The name is the name of the external symbol, the storage index number is the storage index number assigned to that symbol by the loader, the value is the displacement of the symbol in the pseudoregister vector, and the length is the length of the pseudoregister. The second section, which is printed only if the PDMAP option of the \$SET command is ON (the default is OFF), is for the predefined symbols (those symbols which are resolved from the low-core symbol directory). Each symbol has three attributes: the name, the storage index number, and the value. The name is the name of the external symbol, the storage index number is the storage index number assigned to that symbol by the loader, and the value is the actual address of the symbol. The third section of the map is for the section definitions. In addition to the three attributes for predefined symbols, there are three more attributes: the relocation factor, the type, and the length. The relocation factor is the number which must be added to an instruction or data address in the assembly listing to get the virtual memory address. The type is the type indication for the symbol: L is for library control section, C is for common section, E is

 for entry point, and blank is for user control section. The length gives the length of the section (control sections and common sections only).

 The first line of the dump contains the date and time of the dump initiation. The second line contains the program status word (PSW). This contains information about the status of the program; a full description is given in the IBM publication IBM System/370 Principles of Operation, form GA22-7000. Only those parts of the PSW most commonly used for debugging are explained here. The last three bytes of the PSW (last six hexadecimal digits) contain the address in virtual memory of the instruction following the one being executed at the time of the interruption; the symbolic representation of this address is given to the right of the PSW. In the case of a program interrupt, the second and third bytes (last four hexadecimal digits of the first word) contain the interruption code which gives the reason for the program interrupt. The interruption codes are summarized in the section "Abnormal Condi tions" in this volume. The condition code and instruction length code are also occasionally useful. The instruction length code contains the length of the last instruction executed. It occupies bits 0 and 1 of the fourth byte<sup>1</sup> of the PSW. The condition code is set by comparisions and by a number of other program conditions. It occupies bits 2 and 3 of the fourth byte of the PSW. Its values are 0, 1, 2, and 3 and these correspond to values of 8, 4, 2, and 1, respectively, in the mask of the branch-on-condition instructions. The values of the instruction length code and the condition code are given in the dump below the PSW.

#### Program Status Word

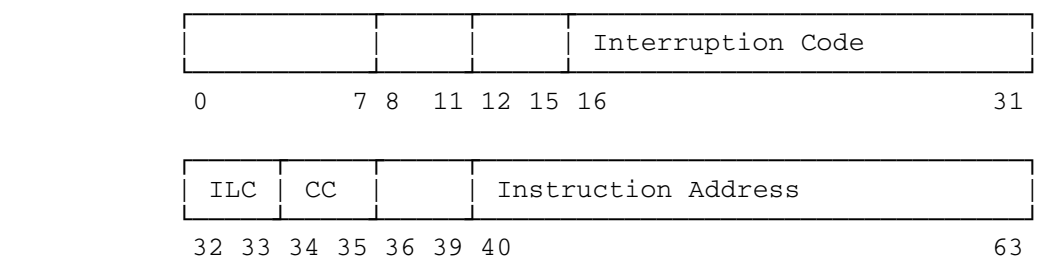

See Principles of Operation for the complete description of the program status word.

 Following the PSW are sections giving the contents of the general registers and the floating-point registers. The general registers are given in hexadecimal, fixed-point decimal, and symbolic address format. The floating-point registers are given in hexadecimal and floating-point decimal format. Information which may be verified from the contents of the registers includes the correct value of the base register, the last location from which a subroutine call was made (general register 14),

 -------------------- <sup>1</sup>Bytes of the PSW are numbered  $0-7$ , and bits within a byte are numbered 0-7 (from the left).

 the location of the current save area (general register 13), the return code from the last subroutine call (general register 15), and the values of computation involving general and floating-point registers.

 Finally, those parts of virtual storage being used by the program are displayed. (This does not include parts of MTS being used by the program.) The number at the left-hand side of each line is the address of the first byte displayed on the line. (At the beginning of a block of storage, the first bytes of the line may not be printed.) Each line is divided into eight four-byte (i.e., eight hexadecimal digits) words.

 The use of a load map and errordump is illustrated in the following example. The assembly language subroutine in the file TEST contains an intentional error for illustrative purposes. This subroutine is<br>assembled and the object module is placed into the file OUAD. The assembled and the object module is placed into the file QUAD. program in the file TESTCALL is a simple calling program to test the subroutine; the program is assembled and the object is placed into the file QUADCALL. The commands to assemble and run the sample program described below are:

 \$RUN \*ASMH SCARDS=TESTCALL SPUNCH=QUADCALL 0=\*SYSMAC \$RUN \*ASMH SCARDS=TEST SPUNCH=QUAD 0=\*SYSMAC \$SET PDMAP=ON ERRORDUMP=ON \$RUN QUADCALL+QUAD

 Figure 1 shows the assembler output; and Figure 2 shows the \$RUN command, interrupt message, map, and dump. The program is a subroutine named QUAD which takes five arguments. The first three arguments are coefficients A, B, and C of the quadratic equation

### A\*X\*\*2+B\*X+C=0

 The fourth and fifth arguments will contain the real roots of the quadratic equation when the subroutine returns. Complex roots are not permitted. Since there was a program interrupt, there is obviously an error. The interrupt code in the PSW is 5, an addressing exception. This type of interrupt occurs when an instruction specifies an illegal address, i.e., an address which is not available in the system. This is separate from a protection exception which occurs when an instruction specifies an address which is legal in the system, but which is protected against access by the user's program. The Principles of Operation summarizes the reasons why each of the interrupt codes might occur. The interrupt message gives the address of the interrupt as QUAD+5C in the section QUAD. In the assembler listing for the section QUAD, 5C is the address of the SE instruction in statement 38. The address of the interruption can also be computed from the instruction address in the PSW and the map. Remember that the address in the PSW is the address of the instruction following the instruction causing the interrupt. Therefore, the instruction that actually caused the inter ruption was the STE instruction in statement 37.

 To check the reason for an addressing exception, it is necessary to compute the address from the base, displacement, and index. There is no

 index and the displacement is zero; so the entire address is the contents of general register 9. The general register display in the dump shows that register 9 contains FFFFFFFF. This is certainly not a legal system address; therefore, it is not legal as an address for a floating-point store instruction. Either the contents of the register are wrong or the base specification is wrong. The program is supposed to be storing the value of the second root. Looking at statement 11 in the assembler listing, it is seen that the addresses of the five arguments are in general registers 2 through 6. Therefore, the address of the fifth argument, which is the storage location of the second root, is in register 6, not register 9. Changing the instruction in statement 37 to

STE 4,0(,6)

should correct the problem.

 Before rerunning the program, the user should check to ensure that everything is correct up to that point, to avoid the "toss it in, maybe it'll work" syndrome. Looking first at register 14, it is seen from the map that 8004EA is in QUAD. Subtracting the relocation factor gives 4A. The address 4A in the assembler listing is that of the instruction after the call on SQRT. Consequently, SQRT was the last subroutine called. Register 15 contains the return code from SQRT, which is zero.

 It can be verified that register 13 points to the save area in QUAD. The QUAD save area can be used to find the save area of the calling program. The convention for the save area is that the second word points to the previous save area, that is, the save area of the calling program. Looking at location 800568 in the dump, it can be seen that the previous save area is at location 800444. From the map, the previous save area is in the program with a blank name, or in other words, the test calling program.

 Having found the previous save area, the user can now determine what the arguments were for QUAD. Registers 14 through 12 at the time of entry into QUAD are stored, starting with word 4 of the save area. Therefore, register 1, which points to the list of argument addresses, is in word 7. This list address is 80041C. Looking at 80041C, it is seen that the five argument addresses are 800430, 800434, 800438, 80043C, and 800440. That is, the value of A is at 800430, the value of B is at 800434, and the value of C is at 800438. Checking these locations in the dump shows that

A=2.0 B=5.0 C=-12.0

 At the time of the interrupt, the value of the second root is in floating-point register 4. From the quadratic formula, the solutions for the above values of A, B, and C are 1.5 and -4.0. The contents of floating-point register 4 is -4.0; therefore, the second root is correct. Likewise, the values of the discriminant and 2A can be verified from floating-point registers 0 and 2, respectively. Having checked these details, it is reasonable to assume that the program

 contained only the one error already defined. After reassembling QUAD, the program should proceed to completion without error.

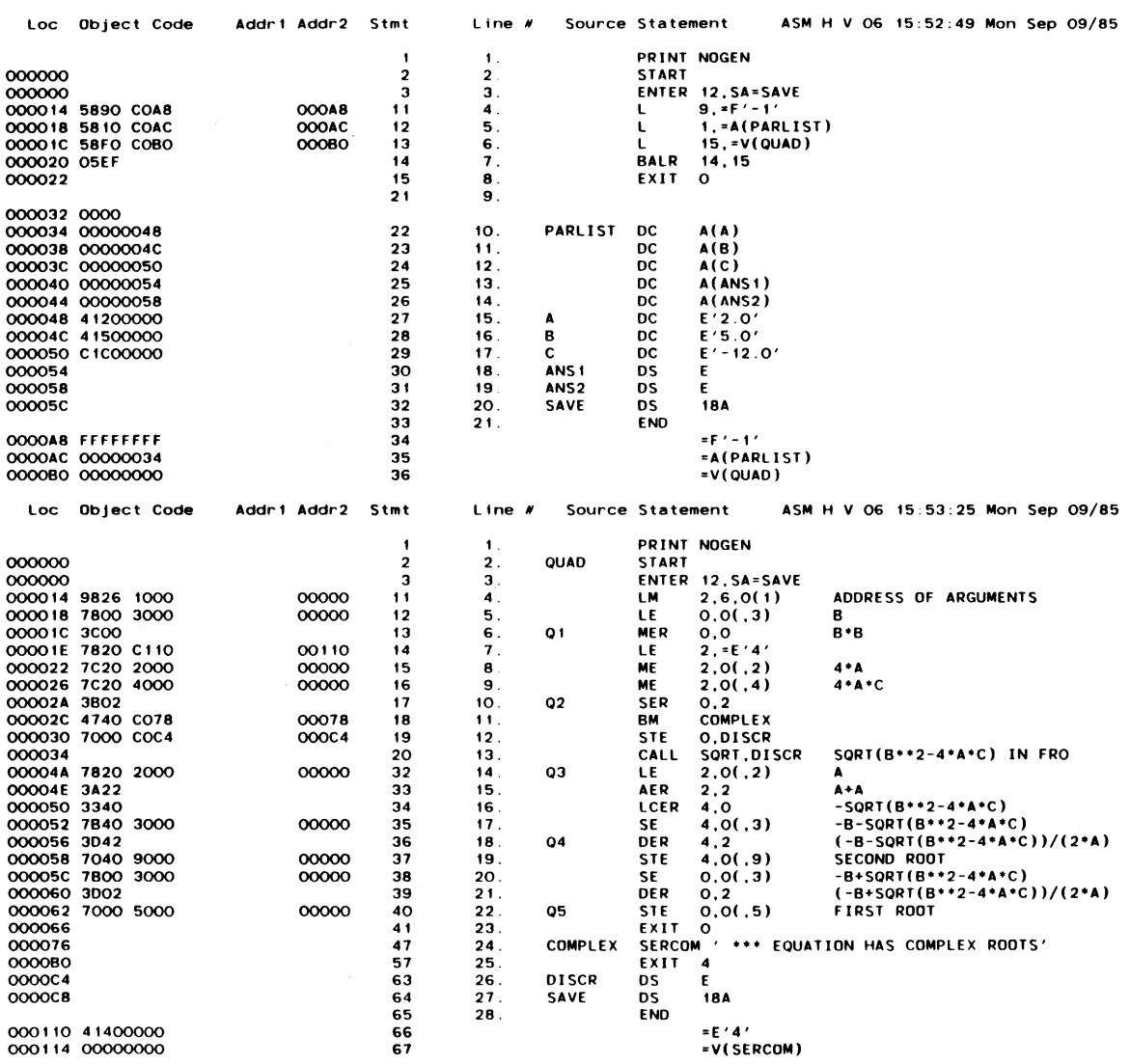

Figure 1: Sample Assembler Program

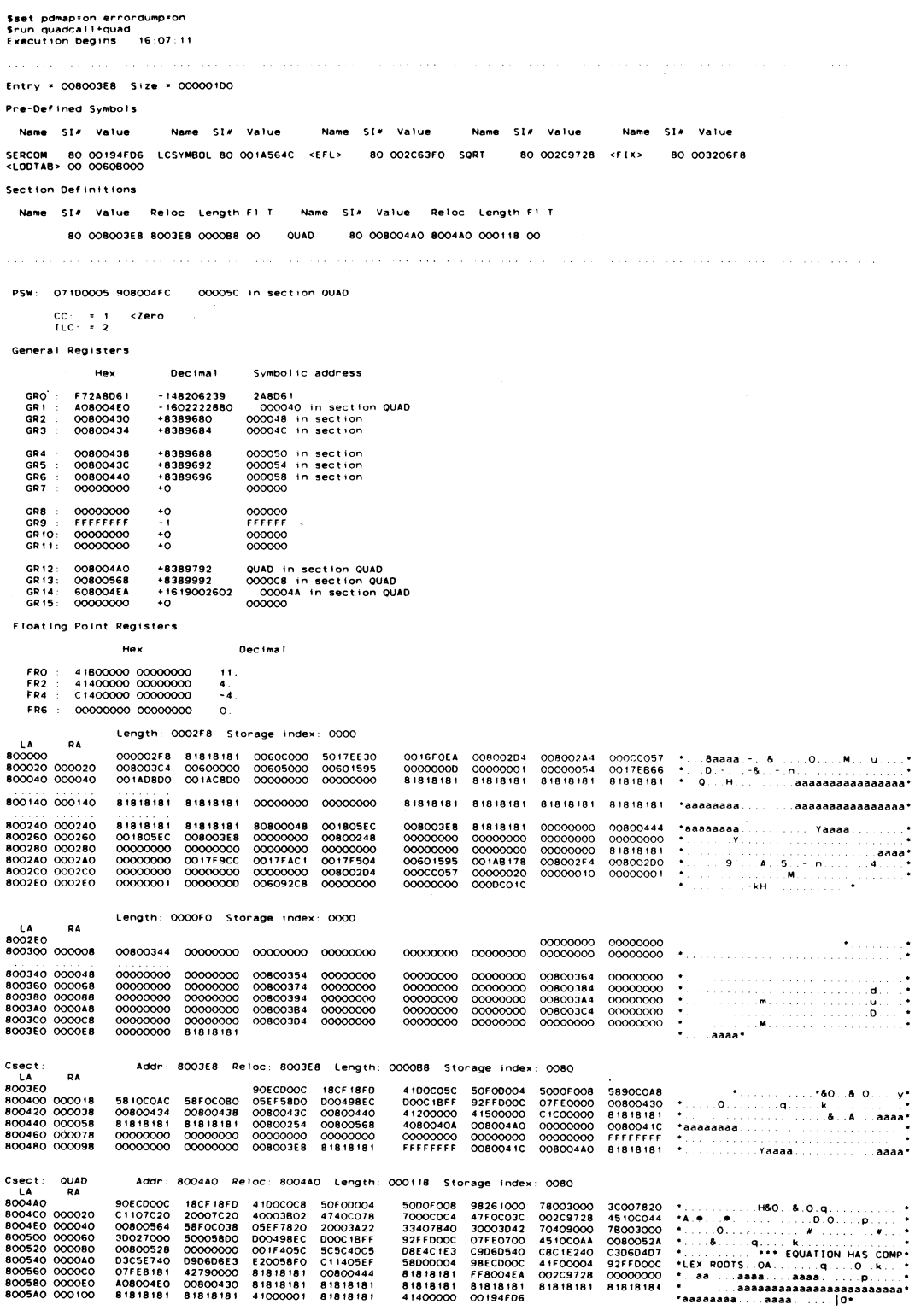

Figure 2: Sample Program Run, Map, and Dump

 $\overline{\texttt{INDEX}}$ 

 #nn modifier, 18, 43 DSECT, 18 A modifier, 13 ACTIVATE debug command, 55, 116, LENGTH, 17 122 PRO, 18, 43 ALTER debug command, 56 Q, 13 AT debug command, 57 R, 13 AT option, 32, 102 TYPE, 17 At-point, 32, 62, 80, 82, 95 <br>Attention interrupt, 30 DEBUG option, 10 Attention interrupt, 30 ATTN option, 29, 102 Debugging, 127 ATTRIBUTE debug command, 59 BLANK option, 102<br>BLOCK modifier, 18, 43<br>DSECT modifier, 18 BLOCK modifier, 18, 43 BLOCK MOUITIEI, 10, 43<br>Block storage reference, 16 DSECTS option, 36, 104 BREAK debug command, 60 Dump, 127 BREAK option, 32, 102 DUMP debug command, 69 Breakpoint, 31, 60, 62, 64, 75, DUMP option, 69, 104 80, 82, 95, 97 Dynamic loading, 29 BRIEF option, 50, 103 CLEAN debug command, 62 END debug command, 72 COMMENT debug command, 63 ENTRY option, 104 COMMON option, 103 ERRMAP option, 127 Condition code, 128 ERRORDUMP command, 127 CONTINUE debug command, 64 ERRORDUMP option, 51, 69, 104, 127 Control section processing, 34 Errordumps, 51, 127 CSECT modifier, 17 CSECT option, 35, 103 Floating-point register, 128 Current symbol character, 28 FORGET debug command, 73 D modifier, 13 FORTRAN-H debugging, 40 DEACTIVATE debug command, 65, 116, FULLDISPLAY command, 74 122 FULLSCAN option, 99, 104 DEBUG command, 9, 10 FULLSEARCH option, 34, 105 Debug command prototypes, 54 DEBUG debug command, 66 GEN modifier, 18 Debug modifier,  $\blacksquare$  General register, 128 A, 13 95 BLOCK, 18, 43 GOTO debug command, 75 CSECT, 17 D, 13 HELP debug command, 76

GEN, 18<br>INV, 18, 43 Displacement, 12<br>DISPLAY debug command, 15-21, 67 ECHO option, 104 FORTRAN-G debugging, 38-40 #nn, 18, 43 Global breakpoint, 31, 60, 62, 82,

 HELP option, 105 HEXDISPLAY debug command, 77 Q modifier, 13 I/O error interrupt, 30 IF debug command, 78 R modifier, 13 IGNORE debug command, 80 Relative address, 12 INCLUDE debug command, 81 Relocation factor, 127 INDCH option, 21, 105 RESET debug command, 94 Index, 12 **RESTORE** debug command, 95 INDEX option, 105 and the RETURN debug command, 96 Indirection, 20 and 1992 RUN debug command, 97 INPUT opton, 105 Instruction length code, 128 SCAN debug command, 22, 99 Interruption code, 128 SDS command, 10 INV modifier, 18, 43 SDS constant, 22 IS option, 105 SDS debug command, 101 LIST debug command, 82 SET debug command, 10, 102 LLX option, 29, 105 SIM option, 33, 107 Load maps, 127 STEP debug command, 33, 109 Local breakpoint, 31, 64, 75, 97 STOP debug command, 110 Logical I/O unit, 9, 10, 106 Summary, Map, 127 SYM parameter, 11, 41 MAP debug command, 83 SYM record, 11 MAP parameter, 127 SYMBOL debug command, 111 MCMD debug command, 85 Symbolic location, 12 MODCH option, 20, 106<br>MODIFY debug command, 22, 86 MTS debug command, 88 TERSE option, 50, 107 OMAPCH option, 35, 106 42, 48 ON debug command, 89 Timer interrupt, 30 On-condition, 89, 94 TIMETALLY debug command, 112 OUTPUT option, 106 TIMN option, 107 PAR option, 106 TYPE modifier, 17 PARLIST debug command, 92 TYPE option, 107 PDMAP option, 127 PGNT option, 29, 106 CONDO debug command, 120 PL/I debugging, 42-47 USING debug command, 37, 121 PL360 debugging, 48-49 PRAREA option, 106 VERBOSE option, 50, 107 Predefined symbol, 20 virtual address, 12 PRMAP option, 127 vS FORTRAN debugging, 41 PRO modifier, 18, 43 Program interrupt, 30 WARNMSG option, 107 Program return, 29 WHEN debug command, 122 Program status word, 128 When-condition, 122

 QUALIFY debug command, 93 SDS logical expression, 27 LEN option, 105 SDS relational expression, 27 LENGTH modifier, 17 SDS simulator, 32, 109, 116, 122 Local time limit, 11, 64, 75, 97 Storage reference expression, 12 Debug command prototypes, 54 T option, 11, 64, 75, 97 TEST parameter, 11, 36, 38-40, 40, TRACE debug command, 116 PSW, 128 WHENSIM option, 33, 107

 X modifier, 13 XFR option, 29, 108

360/370-Assembler debugging, 36

Reader's Comment Form

 The Symbolic Debugging System Volume 13 September 1985

Errors noted in publication:

Suggestions for improvement:

 Your comments will be much appreciated. The completed form may be sent to the Computing Center by Campus Mail or U.S. Mail, or dropped in the Suggestion Box at the Computing Center, NUBS, UNYN, or BSAD.

Date <del>--------------------------------</del>

Name ─────────────────────────────────────────────

Address  $-$ 

 Publications Computing Center University of Michigan Ann Arbor, Michigan 48109

──────────────────────────────────────────

──────────────────────────────────────────

## Update Request Form

# The Symbolic Debugging System Volume 13 September 1985

 Updates to this manual will be issued periodically as errors are noted or as changes are made to MTS. If you desire to have these updates mailed to you, please submit this form.

 Updates are also available in the memo files at both the Computing Center and NUBS; there you may obtain any updates to this volume that may have been issued before the Computing Center receives your form. Please indicate below if you desire to have the Computing Center mail to you any previously issued updates.

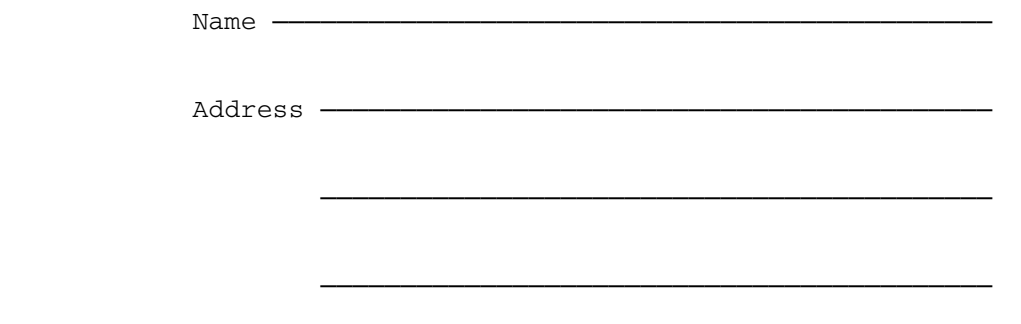

Previous updates needed (if applicable) :-

 The completed form may be sent to the Computing Center by Campus Mail or U.S. Mail, or dropped in the Suggestion Box at the Computing Center, NUBS, UNYN, or BSAD. Campus Mail addresses should be given for local users.

> Publications Computing Center The University of Michigan Ann Arbor, Michigan 48109

Users associated with other MTS installations (except the University of British Columbia) should return this form to their respective installa tions. Addresses are given on the reverse side.

Addresses of other MTS installations:

 Publications Clerk 352 General Services Bldg. Computing Services The University of Alberta Edmonton, Alberta Canada T6G 2H1

 Information Officer, NUMAC Computing Laboratory The University of Newcastle upon Tyne Newcastle upon Tyne England NE1 7RU

 Rensselaer Polytechnic Institute Documentation Librarian 310 Voorhees Computing Center Troy, New York 12181

 Simon Fraser University Computing Centre User Services Information Group Burnaby, British Columbia Canada V5A 1S6

 Wayne State University Computing Services Center Academic Services Documentation Librarian 5925 Woodward Ave. Detroit, Michigan 48202